Animabelle 3 alte [Übersetzungen](https://tuts.rumpke.de/animabelle-3/)

Animabelle 4 alte [Übersetzungen](https://tuts.rumpke.de/animabelle-4/)

Animabelle 5 Alte [Übersetzungen](https://tuts.rumpke.de/animabelle-5/)

• Animabelle 6 Alte [Übersetzungen](https://tuts.rumpke.de/animabelle-6/)

[Animabelle](https://tuts.rumpke.de/tutoriale-animabelle/) 1

[Animabelle](https://tuts.rumpke.de/animabelle-seite-2/) 2

• [Animabelle](https://tuts.rumpke.de/animabelle-seite-7/) 7

[Animabelle](https://tuts.rumpke.de/animabelle-seite-8/) 8

[Anja](https://tuts.rumpke.de/anja/)

• [Andre](https://tuts.rumpke.de/andre-1/) 1

• [Andre](https://tuts.rumpke.de/andre-2/) 2

• [Andre](https://tuts.rumpke.de/andre-3/) 3

• [Andre](https://tuts.rumpke.de/andre-4/) 4

[Anesia](https://tuts.rumpke.de/anesia/)

[Annarella](https://tuts.rumpke.de/annarella/)

## INGE-LORE'S TUTORIALE

[Avanna](https://tuts.rumpke.de/avanna/)

[Azalee](https://tuts.rumpke.de/azalee-1/) 1

[Azalee](https://tuts.rumpke.de/azalee-2/) 2

• [Barbara](https://tuts.rumpke.de/tutoriale-barbara/)

• [Belinda](https://tuts.rumpke.de/belinda/)

• [Belinda](https://tuts.rumpke.de/belinda-seite-2/) 2

[Denise's](https://tuts.rumpke.de/denises-tut-als-pdf/) Tut als pdf • Franie [Margot](https://tuts.rumpke.de/franie-margot-4/) 4 Graph [Sabine](https://tuts.rumpke.de/graph-sabine/) • [Huzunlu](https://tuts.rumpke.de/tutoriale-hunzulu/) **K + L** • [Kamil](https://tuts.rumpke.de/tutoriale-kamil/) · [Kathania](https://tuts.rumpke.de/tutoriale-kathania/) • [Kathania](https://tuts.rumpke.de/kathania-2/) 2 • [Katinka](https://tuts.rumpke.de/katinka-tuts-1-29/) Tuts 1-29 • [Katinka](https://tuts.rumpke.de/katinka/) • [Katinka](https://tuts.rumpke.de/katinka-tutoriale-seite-2/) 2 [Karamella](https://tuts.rumpke.de/tutoriale-karamella/) • Lady [Graph](https://tuts.rumpke.de/lady-graph/) [Laurette](https://tuts.rumpke.de/laurette/) • [Laurette](https://tuts.rumpke.de/laurette-2/) 2

[Bijounet](https://tuts.rumpke.de/bijounet/)

**C + D**

• [Bea](https://tuts.rumpke.de/tutoriale-bea/)

• [Barbara](https://tuts.rumpke.de/barbara-2/) 2

[Melodi](https://tuts.rumpke.de/tutoriale-melodi/) **MEINE TUTORIALE** [Animationen](https://tuts.rumpke.de/animationen/) [Animationen](https://tuts.rumpke.de/animationen-2/) 2 • [Signtags](https://tuts.rumpke.de/signtags/) • [Inge-Lore's](https://tuts.rumpke.de/inge-lores-neue-tutoriale/) neue Tutoriale • [Inge-Lore's](https://tuts.rumpke.de/inge-lores-neue-tutoriale-2/) neue Tutoriale 2

**P** [PSP Arena](https://tuts.rumpke.de/psp-arena/) • [Poushka](https://tuts.rumpke.de/tutoriale-poushka/) Rose de [Sable](https://tuts.rumpke.de/rose-de-sable/) **SOXIKIBEM** [Soxikibem](https://tuts.rumpke.de/soxikibem-tuts-1-32/) – Tuts 1-32 • [Soxikibem](https://tuts.rumpke.de/tutoriale-soxikibem/) 1 • [Soxikibem](https://tuts.rumpke.de/soxikibem-seite-2/) 2 • [Soxikibem](https://tuts.rumpke.de/soxikibem-seite-3/) 3 • [Soxikibem](https://tuts.rumpke.de/soxikibem-seite-4-2/) 4

• [Soxikibem](https://tuts.rumpke.de/soxikibem-seite-5/) 5 • [Soxikibem](https://tuts.rumpke.de/soxikibem-seite-6/) 6 • [Soxikibem](https://tuts.rumpke.de/soxikibem-7/) 7 • [Soxikibem](https://tuts.rumpke.de/soxikibem-8/) 8 [Ana-Maria](https://tuts.rumpke.de/tutoriale-ana-maria/) Ana [Maria](https://tuts.rumpke.de/ana-maria-2/) 2 [CidaBen](https://tuts.rumpke.de/tutoriale-cidaben/) [CidaBen](https://tuts.rumpke.de/cidaben-2/) 2 • [Inacia](https://tuts.rumpke.de/tutoriale-inacia-neves/) Neves • [Inacia](https://tuts.rumpke.de/inacia-neves-2/) Neves 2 Leni [Diniz](https://tuts.rumpke.de/tutoriale-leni-diniz/) Leni [Diniz](https://tuts.rumpke.de/tutoriale-leni-2/) 2 • Leni [Diniz](https://tuts.rumpke.de/leni-diniz-3/) 3 [Marcinha](https://tuts.rumpke.de/tutoriale-marcinha/) Marcinha und [Soxikibem](https://tuts.rumpke.de/marcinha-und-soxikibem/) [Marcinha](https://tuts.rumpke.de/tutoriale-marcinha-elaine/) + Elaine [Roberta](https://tuts.rumpke.de/tutoriale-roberta/) • [Roberta](https://tuts.rumpke.de/tutoriale-roberta-seite-2/) 2

• Sim – [Verschiedene](https://tuts.rumpke.de/tutoriale-verschiedene/) **S** • [Sweety](https://tuts.rumpke.de/sweety-tut-1-81/) Tut 1-81 • Sweety Tuts [82-104](https://tuts.rumpke.de/sweety-tuts-82-104/) • [Sweety](https://tuts.rumpke.de/tutoriale-sweety/) 1 • [Sweety](https://tuts.rumpke.de/sweety-seite-2/) 2 • [Shawnee](https://tuts.rumpke.de/tuts-shawnee/) • [Shawnee](https://tuts.rumpke.de/shawnee-2/) 2

• [Spiegeln](https://tuts.rumpke.de/spiegeln-mit-scripten/) mit Scripten

• [Roberta](https://tuts.rumpke.de/roberta-3/) 3

**T** • [Tesy](https://tuts.rumpke.de/tesy-tuts-1-37/) Tuts 1-37 • [Tesy](https://tuts.rumpke.de/tutoriale-tesy/) 1 • [Tesy](https://tuts.rumpke.de/tesy-2/) 2 • [Tesy](https://tuts.rumpke.de/tesy-3/) 3  $\cdot$  Tine Tuts [1-58](https://tuts.rumpke.de/tine-tuts-1-58/)  $\bullet$  [Tine](https://tuts.rumpke.de/tutoriale-tine/) 2

**VALY** Valy – alte [Tutoriale](https://tuts.rumpke.de/valy-alte-tutoriale/) • [Valy](https://tuts.rumpke.de/tutoriale-valy/) 1

[Libellule](https://tuts.rumpke.de/libellule/)

[Lola](https://tuts.rumpke.de/lola/) • [Lu](https://tuts.rumpke.de/tutoriale-lu/) **M** • [Malacka](https://tuts.rumpke.de/malacka/) • [Malacka](https://tuts.rumpke.de/malacka-4/) 4 • [Malacka](https://tuts.rumpke.de/malacka-3/) 3 [Mieke](https://tuts.rumpke.de/mieke-tut-1-40/) Tut 1-80 • [Mieke](https://tuts.rumpke.de/mieke-81-160/) 81 – 160 • [Mieke](https://tuts.rumpke.de/mieke-161-233/)  $161 - 233$ Mieke [Weihnachten](https://tuts.rumpke.de/mieke-weihnachten-1-62/) 1-62 • Mieke [Weihnachten](https://tuts.rumpke.de/mieke-weihnachten-ab-tut-75/) ab Tut 75 • [Mieke](https://tuts.rumpke.de/tutoriale-mieke/) 1 • [Mieke](https://tuts.rumpke.de/mieke-2/) 2 • [Matou](https://tuts.rumpke.de/matou-1/) 1 • [Matou](https://tuts.rumpke.de/matou-2/) 2 • [Matou](https://tuts.rumpke.de/matou-3/) 3 • [Mentali](https://tuts.rumpke.de/mentali/) [Mineko](https://tuts.rumpke.de/mineko/)

• [Laurette](https://tuts.rumpke.de/laurette-3/) 3

[Mineko](https://tuts.rumpke.de/mineko-2/) 2

[Mineko](https://tuts.rumpke.de/mineko_3/) 3

• [Mineko](https://tuts.rumpke.de/mineko-4/) 4

• [Lily](https://tuts.rumpke.de/tutoriale-lily/)

## • [Calligraphy](https://tuts.rumpke.de/tutoriale-calligraphy/) Al Tube generated by Le monde de Bea http://lemondedebeatubes.eklablog.com/ • [Calligraphy](https://tuts.rumpke.de/tutoriale-calligraphy-seite-2/) 2 • [Calligraphy](https://tuts.rumpke.de/calligraphy-3/) 3 • [Calligraphy](https://tuts.rumpke.de/calligraphy-4/) 4 **Joli mois de Mai** Carine 2 alte [Übersetzungen](https://tuts.rumpke.de/carine-2/) • [Carine](https://tuts.rumpke.de/tutoriale-carine/) 2 • [Carine](https://tuts.rumpke.de/carine-3/) 3 • [Catrien](https://tuts.rumpke.de/catrien/) **Schöner Monat Mai** • [Ceylan](https://tuts.rumpke.de/ceylan/) Chez [Douceur](https://tuts.rumpke.de/chez-douceur/)  $\bullet$  [Cloclo](https://tuts.rumpke.de/tutoriale-cloclo/) 1+2 **Inge-Lore 25.04.2024** • [Cloclo](https://tuts.rumpke.de/cloclo-4/) 4 • [Cloclo](https://tuts.rumpke.de/cloclo-5/) 5 • [Cloclo](https://tuts.rumpke.de/cloclo-6/) 6 • [Cloclo](https://tuts.rumpke.de/cloclo-3/) 7 • [Cloclo](https://tuts.rumpke.de/cloclo-4-2/) 8 • [Colybrix](https://tuts.rumpke.de/tutoriale-colybrix/) • [Colybrix](https://tuts.rumpke.de/colybrix-2/) 2 • [Colybrix](https://tuts.rumpke.de/colybrix-3/) 3 • [Corinne](https://tuts.rumpke.de/corinne/) • [Denise](https://tuts.rumpke.de/tutoriale-denise/) 1 • [Denise](https://tuts.rumpke.de/denise-2/) 2 • [Denise](https://tuts.rumpke.de/denise-3/) 3 • [Denise](https://tuts.rumpke.de/denise-4/) 4 • [Denise](https://tuts.rumpke.de/denise-5/) 5 **Dieses Tutorial habe ich mit der Erlaubnis von Carine übersetzt,** [Denise](https://tuts.rumpke.de/denise-6/) 6 [Dilek](https://tuts.rumpke.de/tutoriale-dilek/) • [Domie](https://tuts.rumpke.de/domie/) **ihre schöne Seite findest du hier E + F + G** Graphisme • [Edith](https://tuts.rumpke.de/tutoriale-edith/) • [Edith](https://tuts.rumpke.de/edith-2/) 2 • [Edith](https://tuts.rumpke.de/edith-3/) 3 • [Eglantine](https://tuts.rumpke.de/tutoriale-eglantine/) Bienvenus • [Elaine](https://tuts.rumpke.de/tutoriale-elaine/) • [Elaine](https://tuts.rumpke.de/elaine-2/) 2 · [Elise](https://tuts.rumpke.de/1098-2/elise/) 1 • [Elise](https://tuts.rumpke.de/elise-2/) 2 **Merci Carine de ce que je peux traduire vos beaux tutoriaux.** • [Elise](https://tuts.rumpke.de/elise-3/) 3 [Evalynda](https://tuts.rumpke.de/tutoriale-evalynda/) 1 **Das Copyright des original Tutorials liegt alleine bei Carine,** [Evalynda](https://tuts.rumpke.de/evalynda-2/) 2 **das Copyright der deutschen Übersetzung liegt alleine bei mir,Inge-Lore.** • [Evalynda](https://tuts.rumpke.de/evalynda-3/) 3 • Franie [Margot](https://tuts.rumpke.de/tutoriale-franie-margot/) 1 **Es ist nicht erlaubt,mein Tutorial zu kopieren oder auf** Franie [Margot](https://tuts.rumpke.de/franie-margot-2/) 2 • Franie [Margot](https://tuts.rumpke.de/franie-margot-3/) 3 **anderen Seiten zum download anzubieten.**

**N + O** [NaiseM](https://tuts.rumpke.de/naisem/) [Nicole](https://tuts.rumpke.de/tutoriale-nicole/) • [Nicole](https://tuts.rumpke.de/nicole-2/) 2 • [Noisette](https://tuts.rumpke.de/noisette-tut-1-80/) Tut 1-80 • [Noisette](https://tuts.rumpke.de/noisette-81-167/) 81-167 • [Noisette](https://tuts.rumpke.de/tutoriale-noisette/) 1 [Ostern](https://tuts.rumpke.de/ostern/)

**YEDRALINA**

[Yedralina](https://tuts.rumpke.de/yedralina-2/) alte Tutoriale

Tutoriale – [Yedralina](https://tuts.rumpke.de/tutoriale-yedralina/)

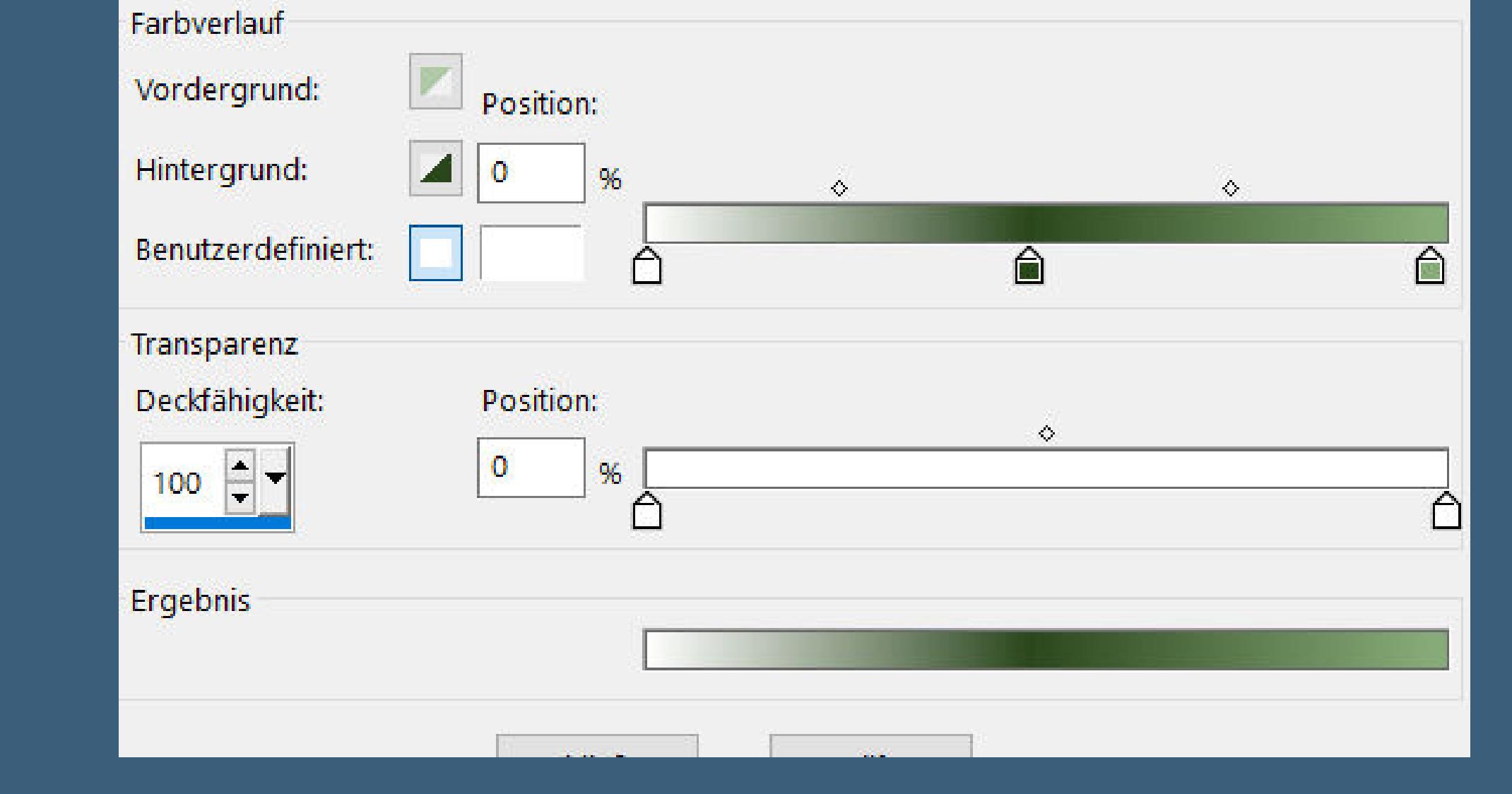

[Yedralina](https://tuts.rumpke.de/yedralina-3/) 3

• [Yedralina](https://tuts.rumpke.de/yedralina-4/) 4

**W + Z**

• [Zane](https://tuts.rumpke.de/zane/)

[Womanence](https://tuts.rumpke.de/womanence/)

[Weihnachten](https://tuts.rumpke.de/weihnachten/)

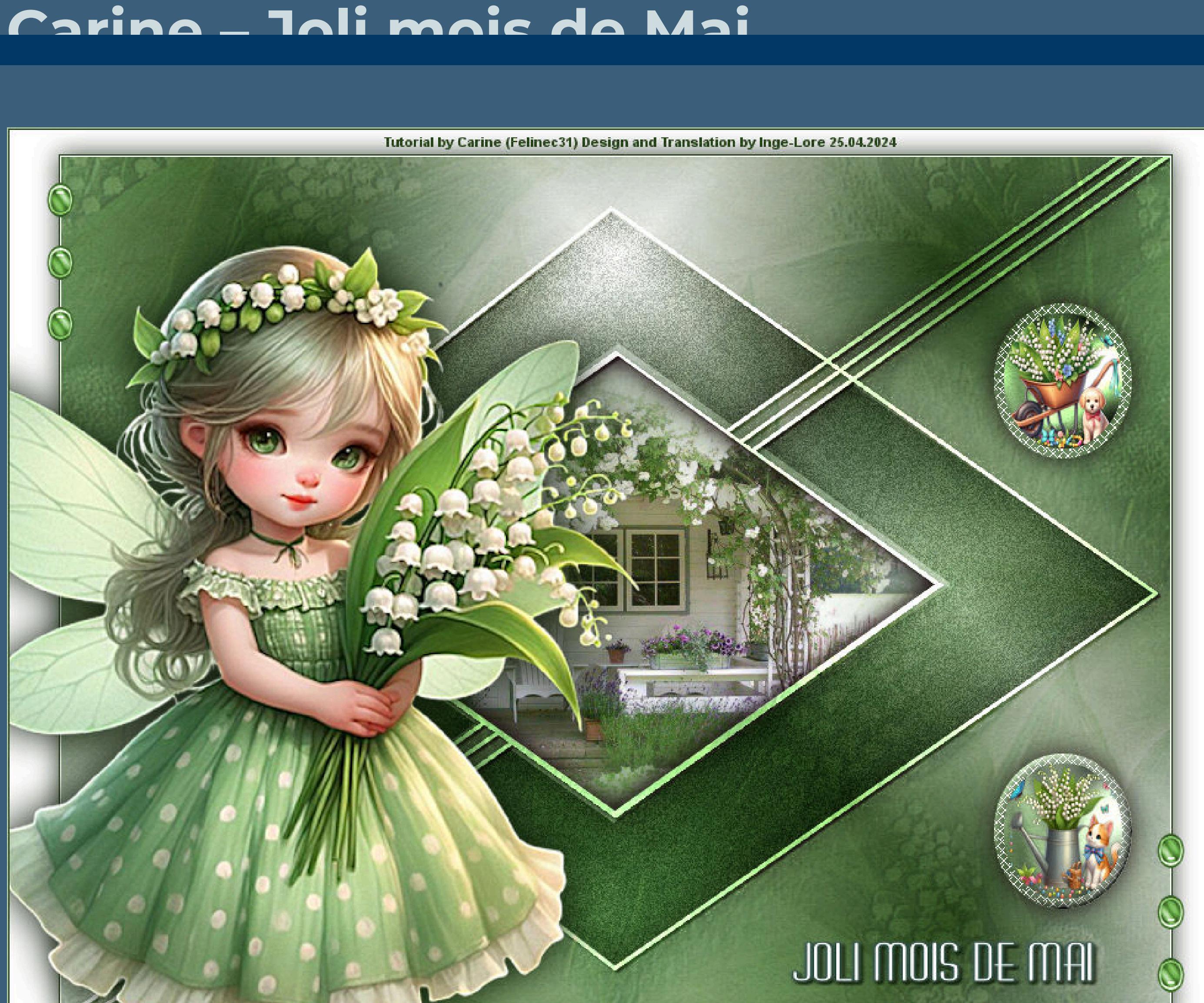

Kanteneffekte-nachzeichnen **zusammenfassen–Gruppe zusammenfassen**

**Mein Material habe ich aus diversen Tubengruppen. Das Copyright des Materials liegt alleine beim jeweiligen Künstler. Sollte ich ein Copyright verletzt haben,sendet mir bitte eine E-Mail. Ich danke allen Tubern für das schöne Material, ohne das es solche schönen Bilder gar nicht geben würde. Ich habe das Tutorial mit PSP 2020 gebastelt, aber es sollte auch mit allen anderen Varianten zu basteln gehen. \*\*\*\*\*\*\*\*\*\*\*\*\*\*\*\*\*\*\*\*\*\*\*\*\*\*\*\*\*\*\*\*\*\*\*\*\*\*\*\*\*\*\*\*\*\*\*\*\*\*\*\*\* Hier werden meine Tutoriale getestet**

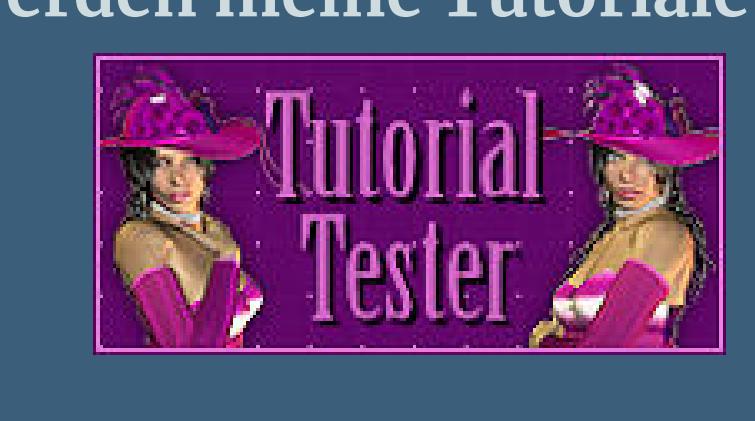

**Punkt 8 Auswahl \*Sélection\_ Muguet 4\* laden geh auf Raster 1–in Ebene umwandeln Mischmodus Multiplikation Einstellen–Bildrauschen hinzufügen D** Bildrauschen hinzufügen  $\times$ 

**\*\*\*\*\*\*\*\*\*\*\*\*\*\*\*\*\*\*\*\*\*\*\*\*\*\*\*\*\*\*\*\*\*\*\*\*\*\*\*\*\*\*\*\*\*\*\*\*\*\*\*\* [Plugins](http://tutorialsbyhexi.grafikkreators.de/filterseite/filterseite.html) Filters Unimited–Paper Texture–Fibrous Paper,Fine**

**AP 01 (Innovations) Lines – SilverLining \*\*\*\*\*\*\*\*\*\*\*\*\*\*\*\*\*\*\*\*\*\*\*\*\*\*\*\*\*\*\*\*\*\*\*\*\*\*\*\*\*\*\*\*\*\*\*\*\*\*\*\* [Material](https://mega.nz/file/hqVzQASA#tMgNuYutP5DmgaCimvQqIXmdIhbOrskPZkuKlSwoXqo) oder [HIER](https://www.mediafire.com/file/oqyb5z2shq5kwg2/Carine-109-Joli+mois+de+Mai.rar/file)**

**du brauchst noch Hintergrundtube 2 Tuben für die kleinen Kreise rechts Personentube**

**meine Tuben sind AI Tuben von [Le Monde de Bea](http://lemondedebeatubes.eklablog.com/) \*\*\*\*\*\*\*\*\*\*\*\*\*\*\*\*\*\*\*\*\*\*\*\*\*\*\*\*\*\*\*\*\*\*\*\*\*\*\*\*\*\*\*\*\*\*\*\*\*\*\*\* Vorwort !! Alle,die mit einer neuen PSP Version (ab X3) arbeiten, können nicht mehr so spiegeln,wie man es bis dahin kannte. Dafür habe ich eine kleine Anleitung geschrieben,wie es**

**mit Skripten geht. Schau [HIER](https://tuts.rumpke.de/spiegeln-mit-scripten/)** *Weil man bei den neuen PSP Versionen nicht mehr so einfach spiegeln kann, mir dadurch die Arbeit schwerer gemacht wird und dir auch, habe ich mich dazu entschieden, nur noch mit den Skripten zu arbeiten !!!! Mach es dir auch einfach und installiere dir die Skripte !!*

**\*\*\*\*\*\*\*\*\*\*\*\*\*\*\*\*\*\*\*\*\*\*\*\*\*\*\*\*\*\*\*\*\*\*\*\*\*\*\*\*\*\*\*\*\*\*\*\*\*\*\*\* Wenn etwas verkleinert wird,dann immer ohne Haken bei \*Alle Ebenen angepaßt\* , andernfalls schreibe ich es dazu.**

**\*\*\*\*\*\*\*\*\*\*\*\*\*\*\*\*\*\*\*\*\*\*\*\*\*\*\*\*\*\*\*\*\*\*\*\*\*\*\*\*\*\*\*\*\*\*\*\*\*\*\***

**Das Originaltut,klick einfach aufs Bild**

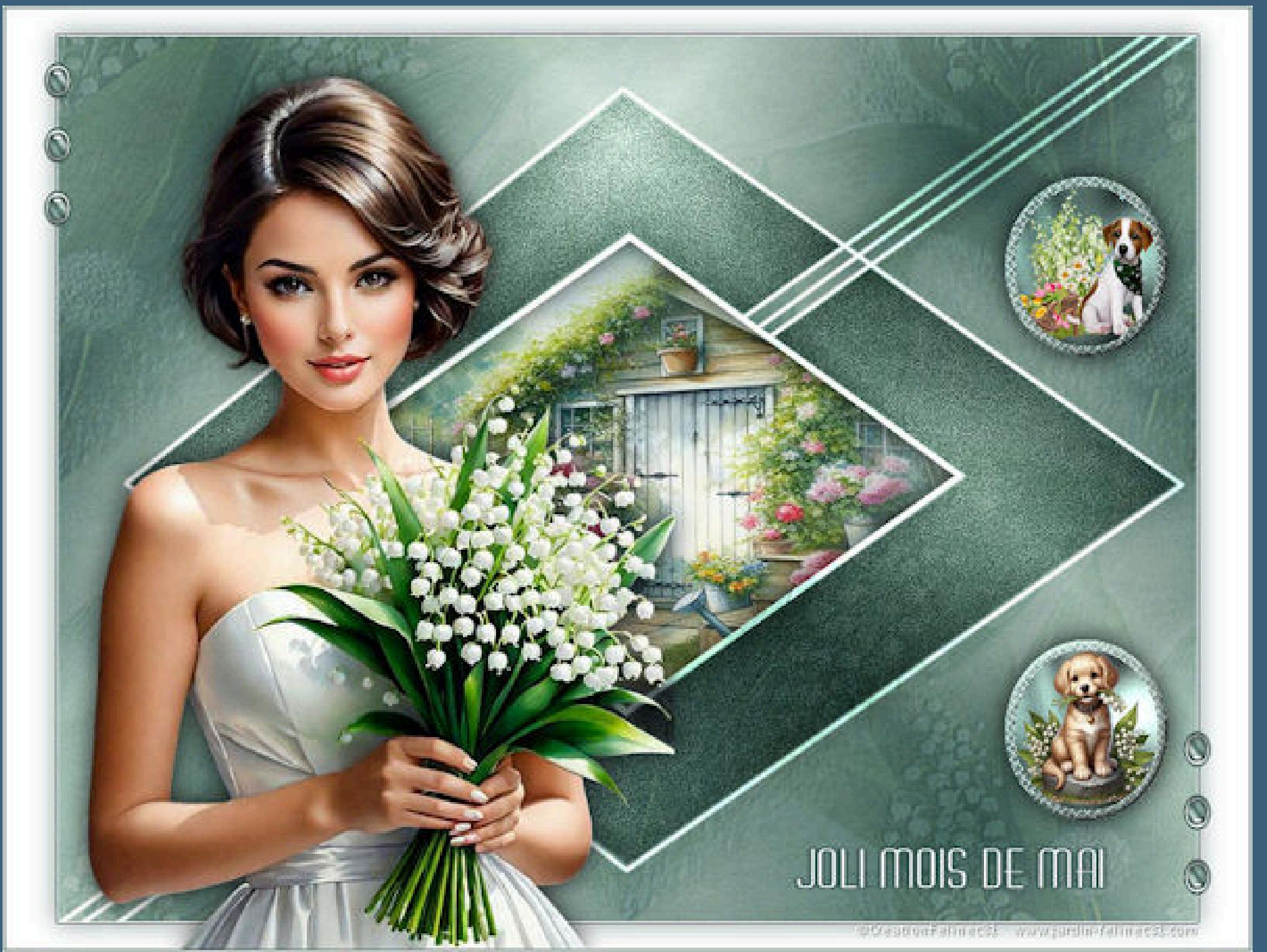

**Punkt 1 Schiebe die Selectionen in den Auswahlordner. Schiebe den Gradient in den Farbverlaufordner.**

**Such dir aus deinen Tuben eine helle und dunkle Farbe. Öne ein neues Blatt 900 x 700 Px–mit dem Verlauf \*Gradient\_muguet\* füllen**

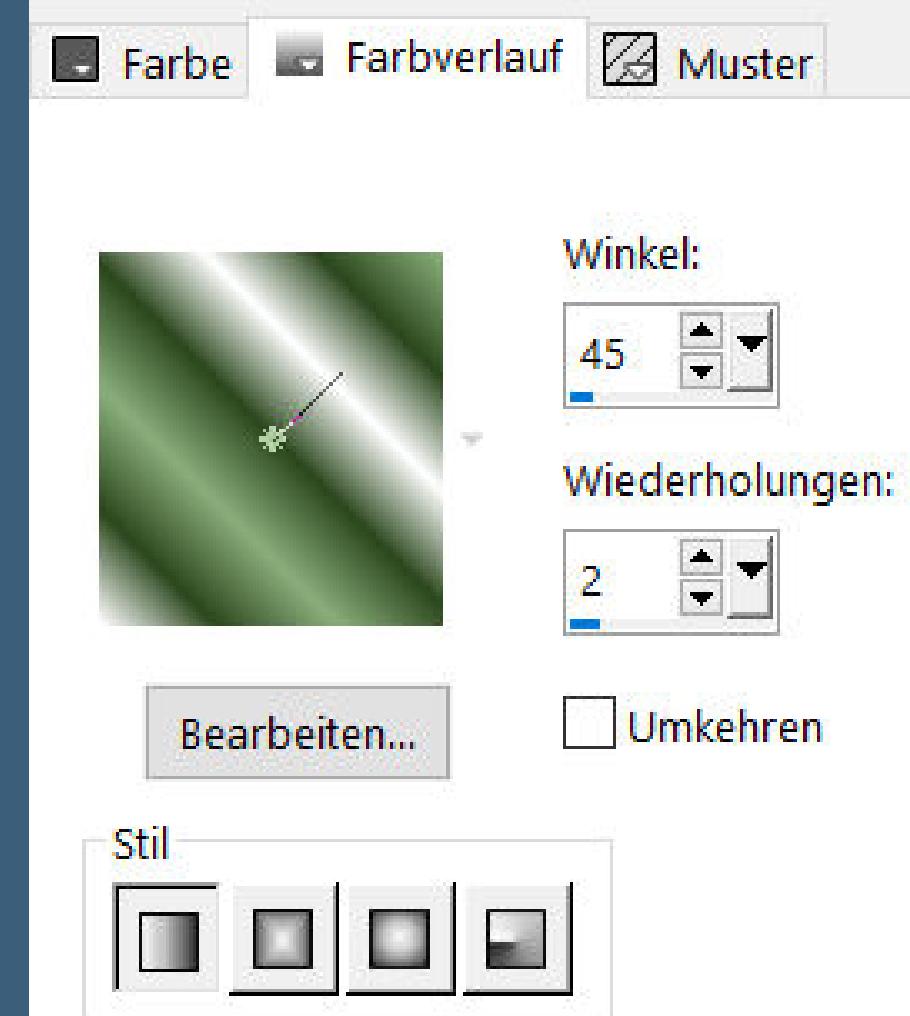

**drück unten auf Bearbeiten und stelle weiß-dunkle Farbe-helle Farbe ein**

**einfach auf die kleinen Teile unter dem Streifen klicken und die richtige Farbe einstellen,dann speichern und überschreiben**

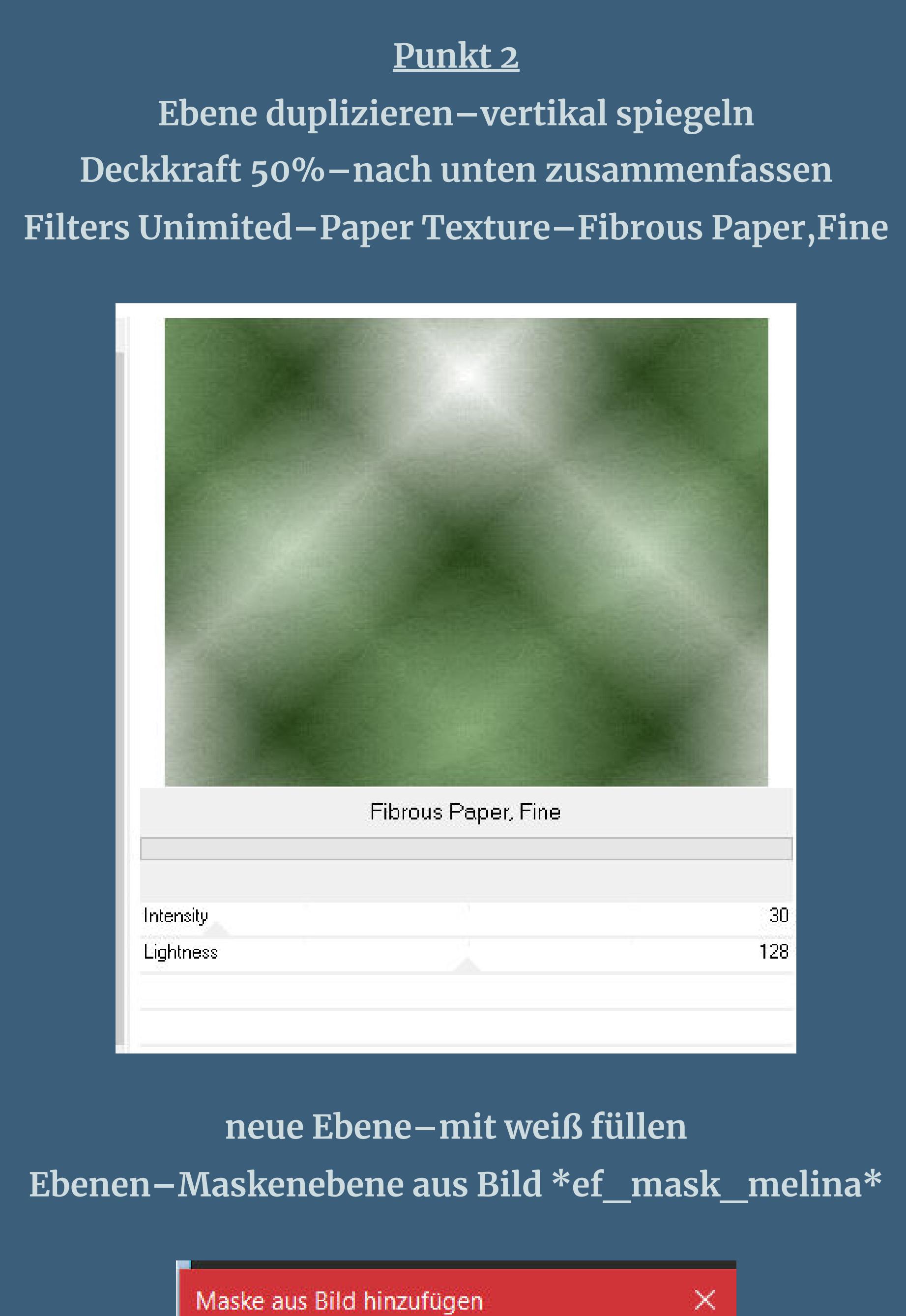

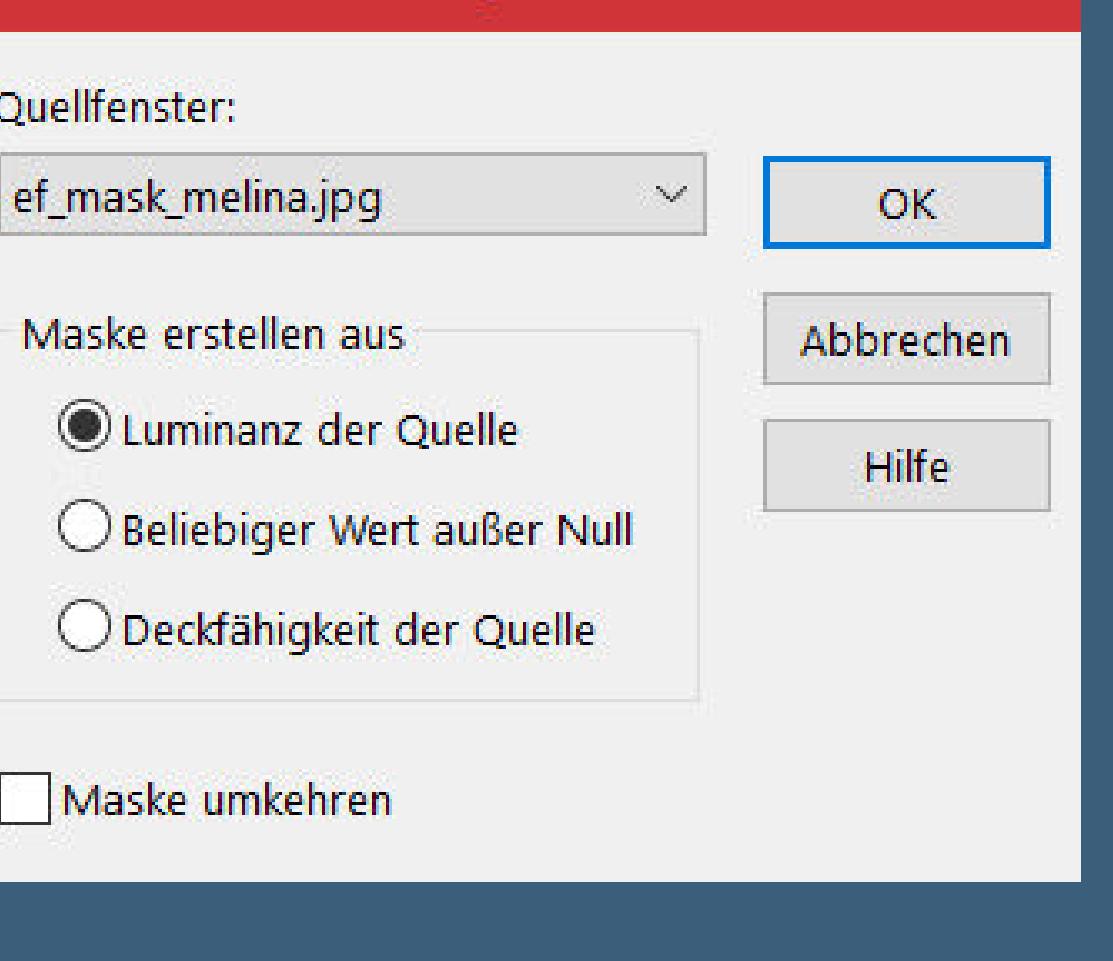

**Punkt 3 Auswahl–Auswahl laden/speichern–Auswahl aus Datei laden Auswahl \*Sélection\_ Muguet 1\* laden Auswahl ändern–verkleinern um 5 Px–Löschtaste neue Ebene–kopiere deine Hintergrundtube einfügen in die Auswahl–scharfzeichnen Auswahl umkehren Schlagschatten 0/0/50/30 Auswahl aufheben–Ebene nach unten schieben**

> **Punkt 4 Geh auf die oberste Ebene Schlagschatten wdh. Mischmodus Überzug Auswahl \*Sélection\_ Muguet 2\* laden geh auf Raster 1–in Ebene umwandeln Ebene an oberster Stelle anordnen**

**Punkt 5 Ebene duplizieren Plugins–AP 01 (Innovations) Lines – SilverLining**

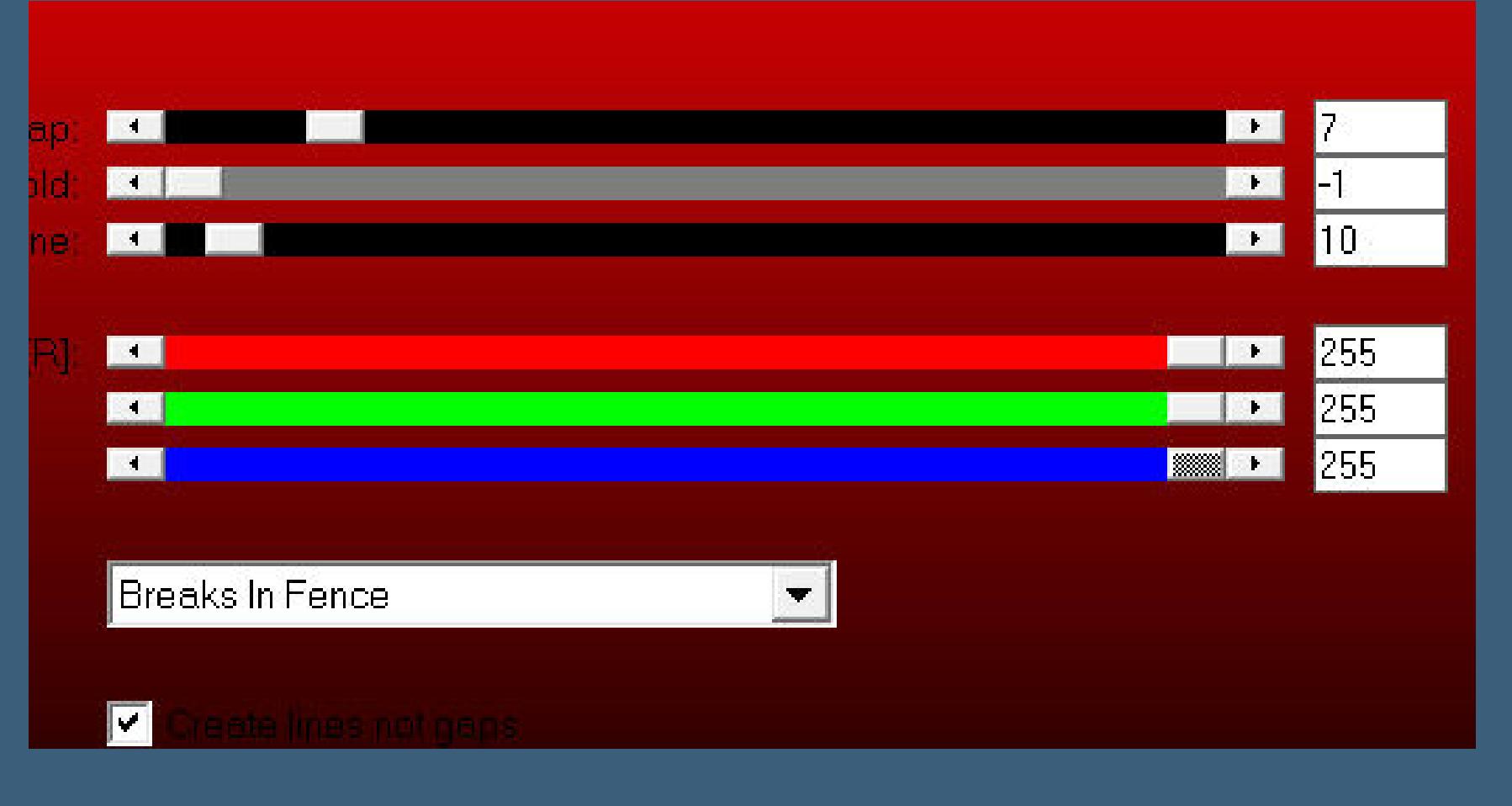

**Effekte-3D** Effekte-Innenfase

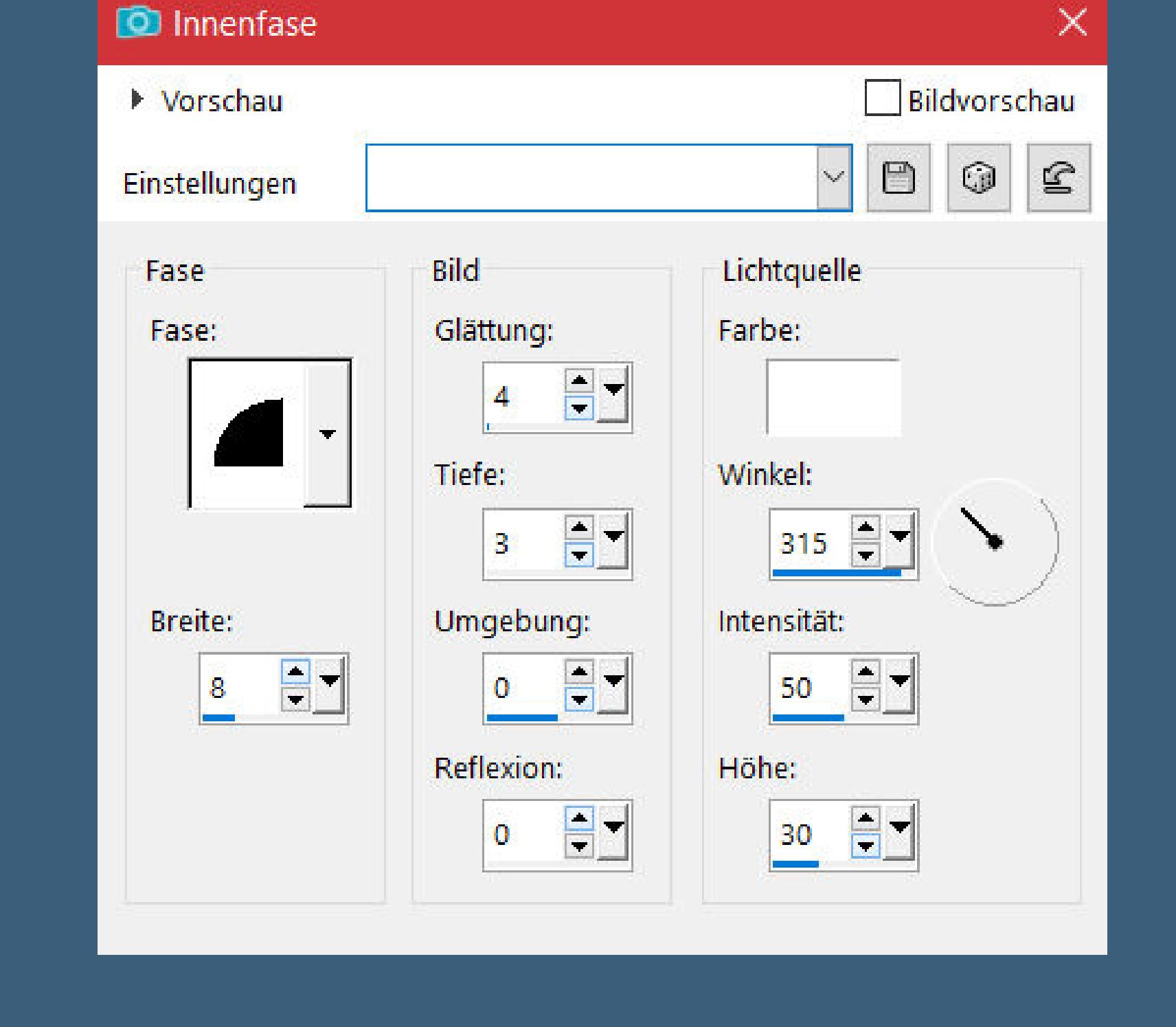

**Auswahl ändern–verkleinern um 8 Px–Löschtaste nach unten zusammenfassen Plugins–Graphics Plus–Cross Shadow**

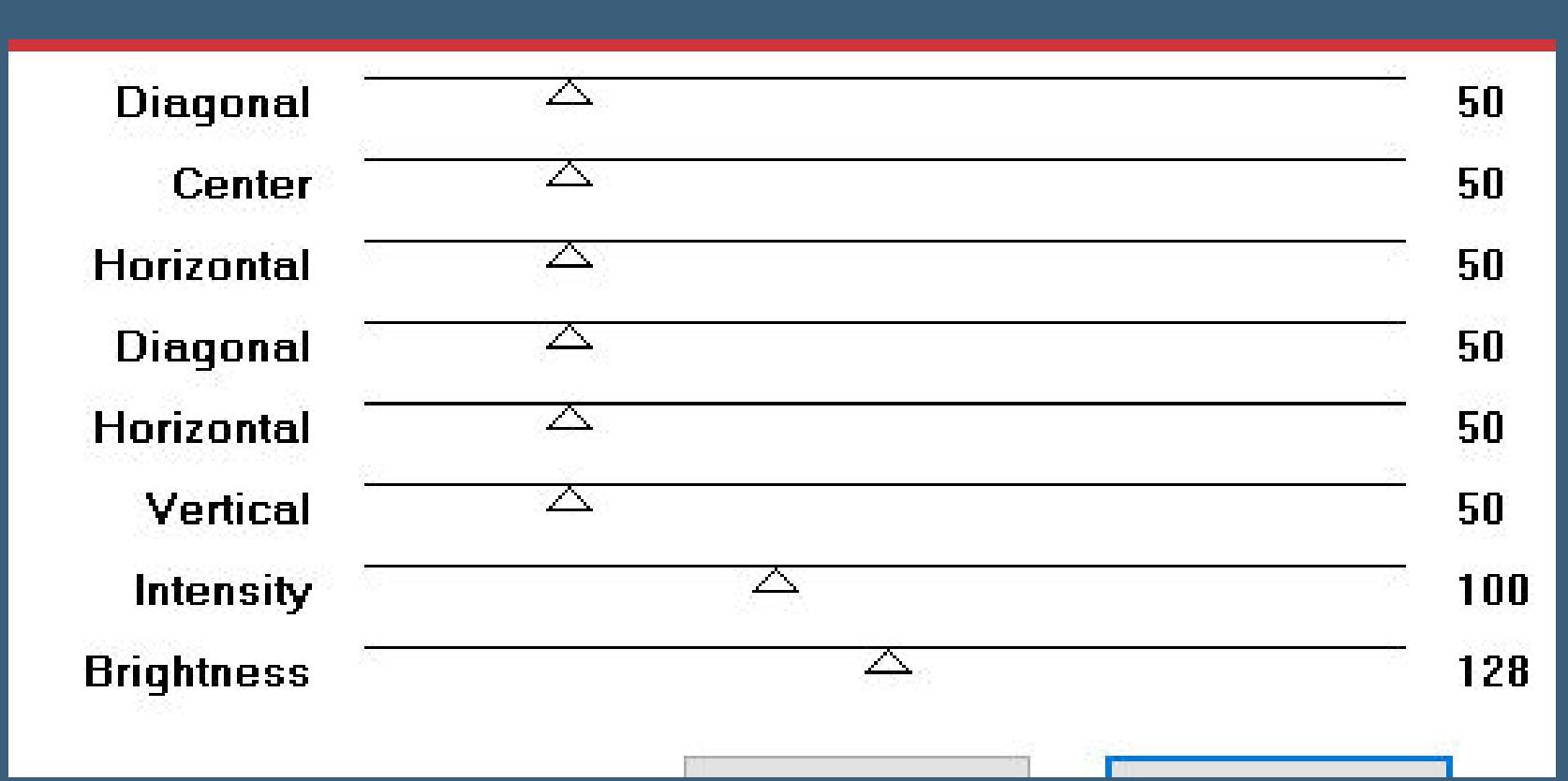

**Punkt 6 Neue Ebene–kopiere deine Tube für diese Auswahl einfügen in die Auswahl–scharfzeichnen Auswahl aufheben–nach unten zusammenfassen Auswahl \*Sélection\_ Muguet 3\* laden geh auf Raster 1–in Ebene umwandeln Ebene an oberster Stelle anordnen Ebene duplizieren**

**Punkt 7 Plugins–AP 01 (Innovations) Lines – SilverLining wdh. Eekte–3D Eekte–Innenfase wdh. Auswahl ändern–verkleinern um 8 Px–Löschtaste nach unten zusammenfassen Plugins–Graphics Plus–Cross Shadow wdh. neue Ebene–kopiere deine Tube für diese Auswahl einfügen in die Auswahl–scharfzeichnen Auswahl aufheben–2x nach unten zusammenfassen Schlagschatten wdh.**

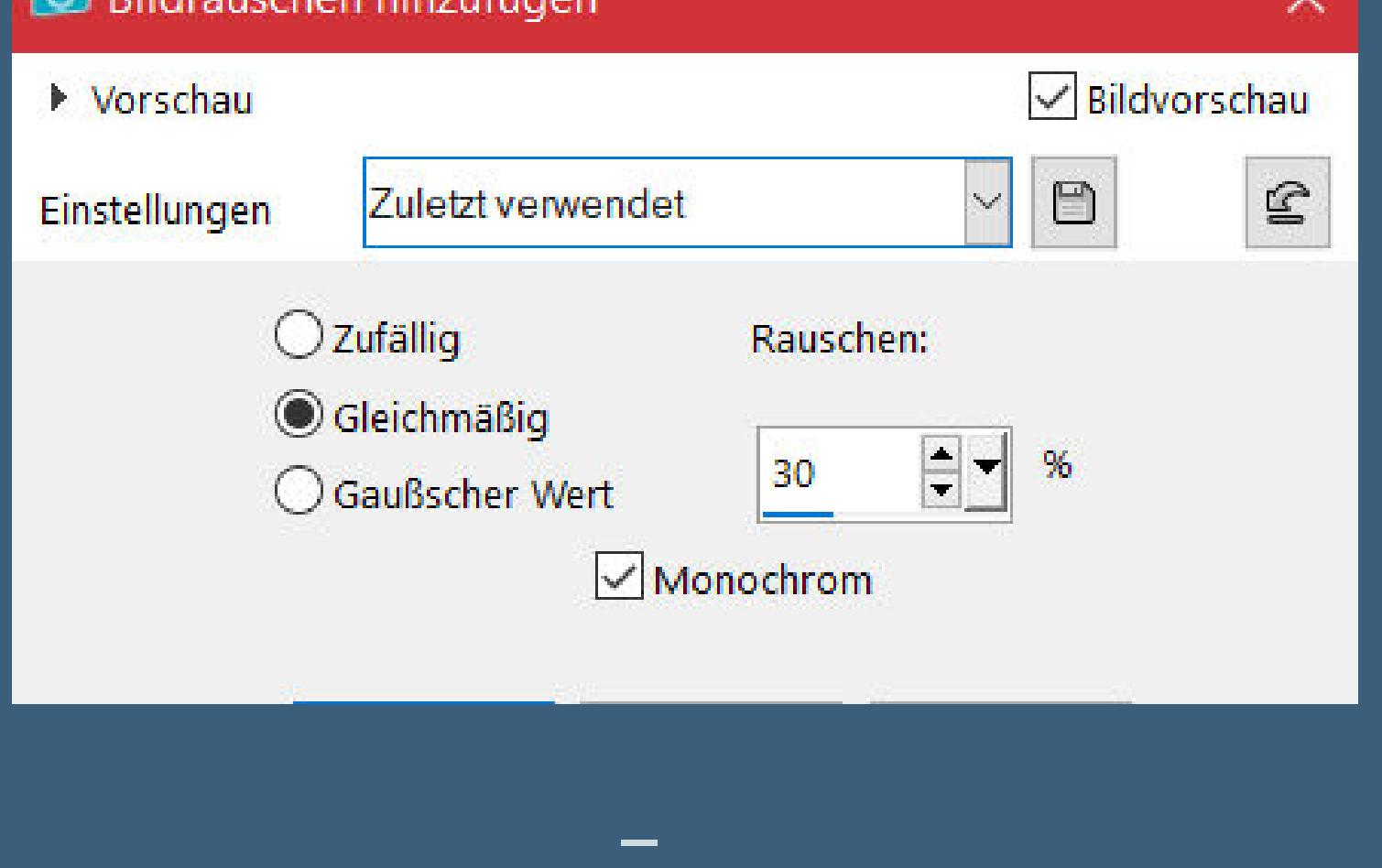

**geh auf Raster 1–neue Ebene–Auswahl alles**

**kopiere \*Fond Brin muguet\* einfügen in die Auswahl–Auswahl aufheben**

**Punkt 9 Bildeekte–Nahtloses Kacheln Standard Mischmodus Überzug–Deckkraft 15% Benutzerdenierter Filter–Emboss 3**

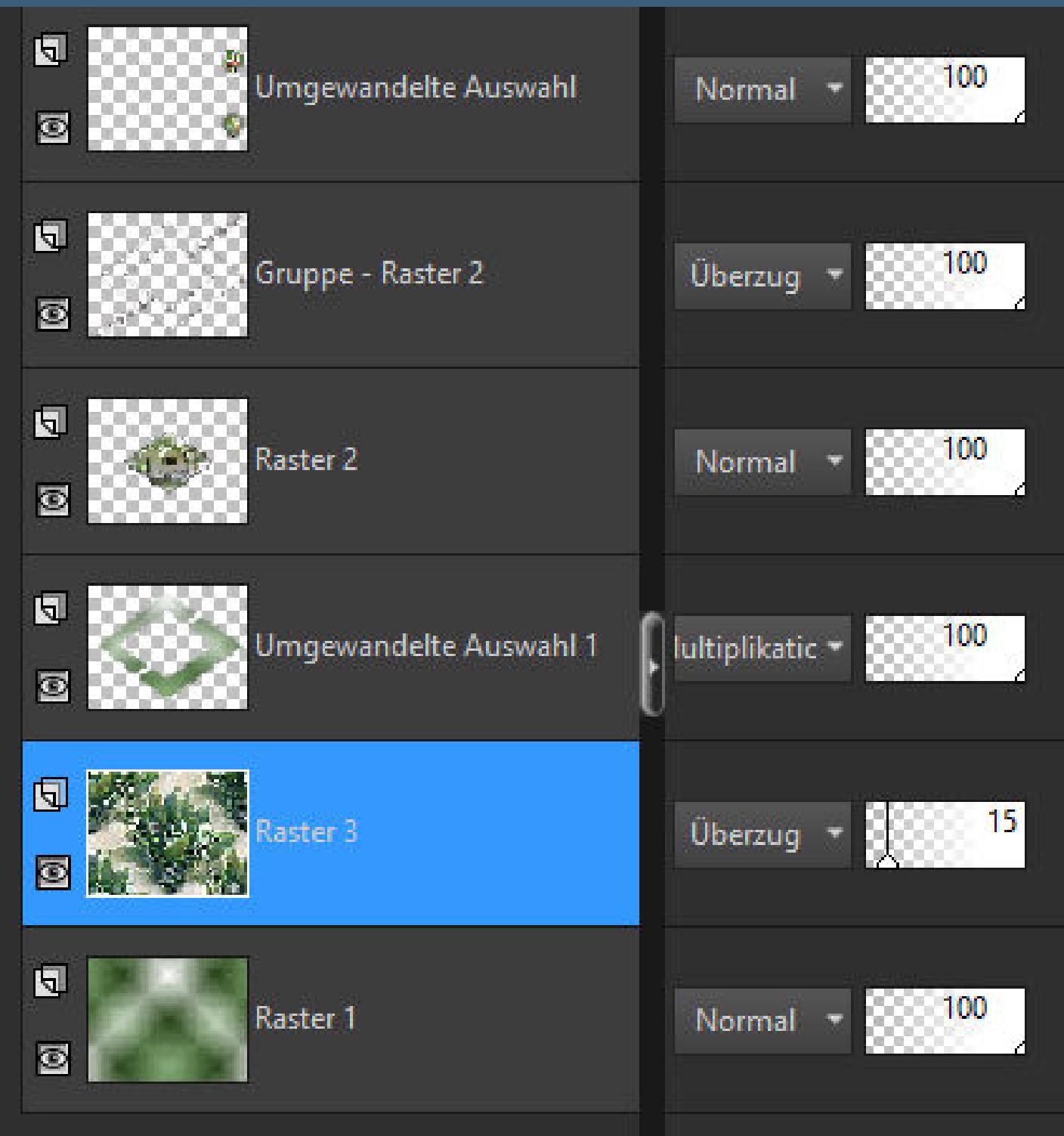

**Rand hinzufügen–1 Px weiß Rand hinzufügen–1 Px dunkle Farbe Auswahl alles**

## **Punkt 10 Rand hinzufügen nicht symmetrisch**

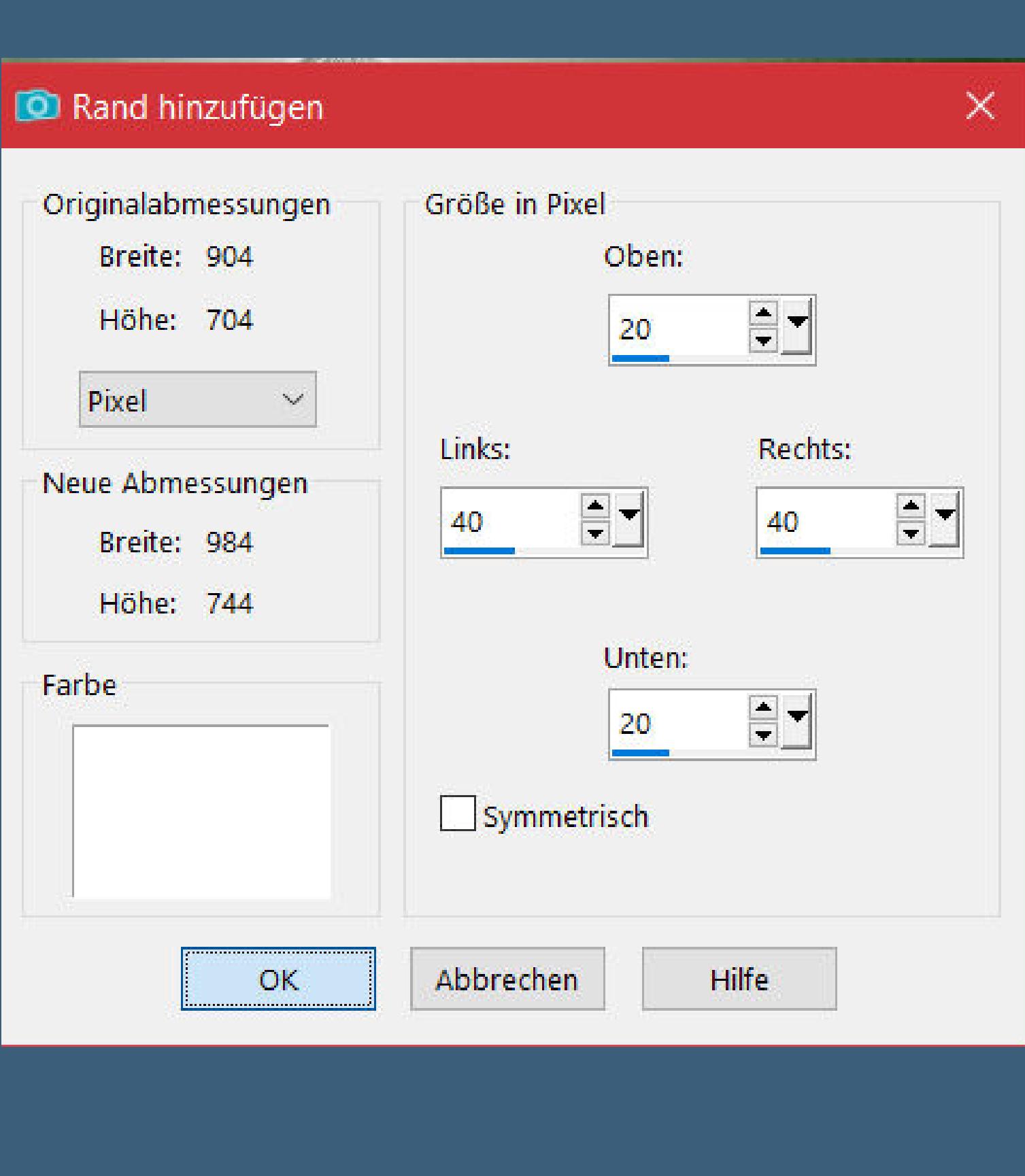

**Auswahl aufheben kopiere deine Personentube–einfügen auf dein Bild passe die Größe an–scharfzeichnen Schlagschatten 0/0/100/50**

**Punkt 11 Kopiere den Text–einfügen auf dein Bild Schlagschatten 2/2/100/2 kopiere \*Deco cadre\*–einfügen auf dein Bild setz dein WZ und das Copyright aufs Bild Rand hinzufügen–1 Px dunkle Farbe symmetrisch Rand hinzufügen–1 Px helle Farbe und als jpg speichern.**

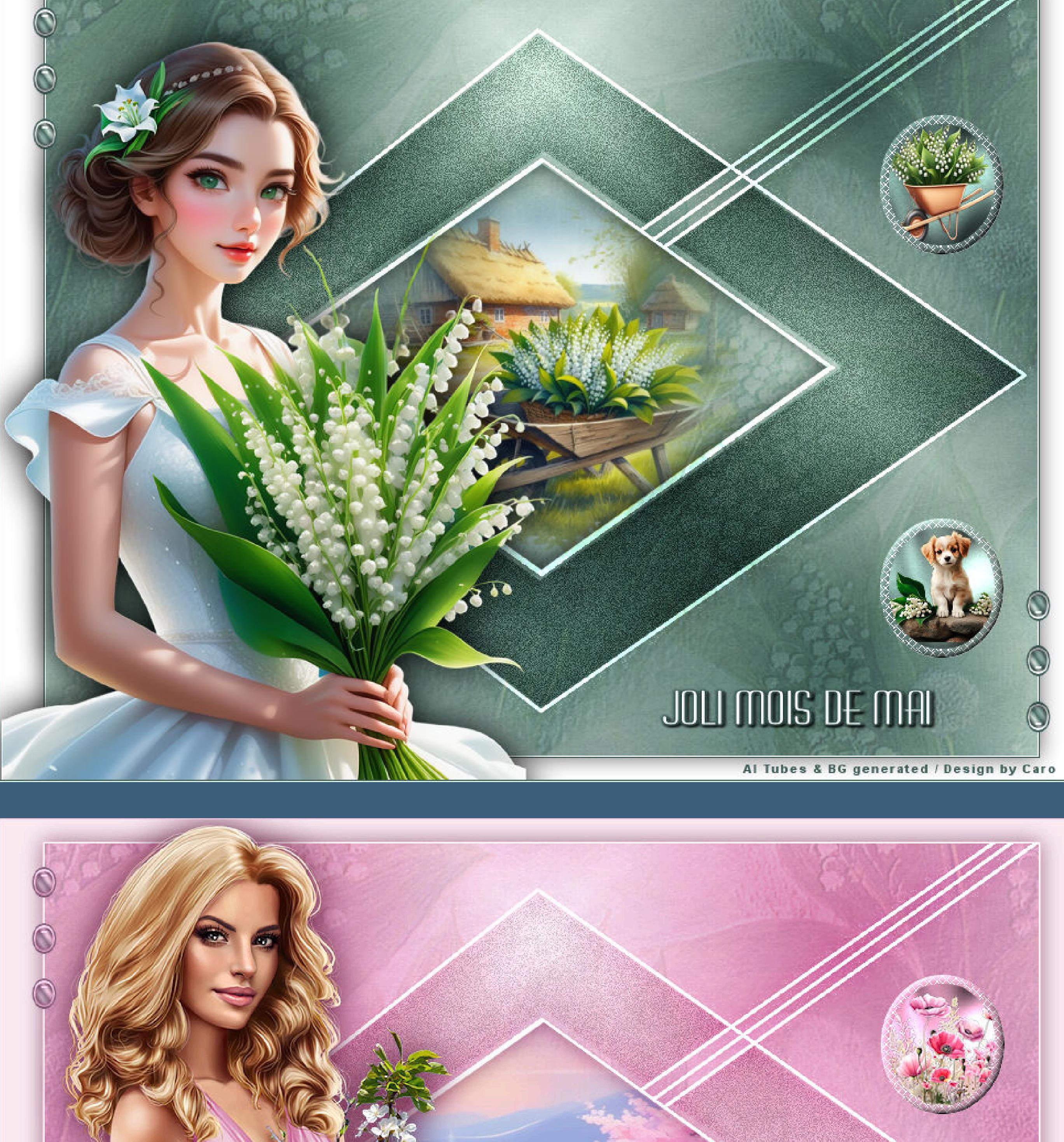

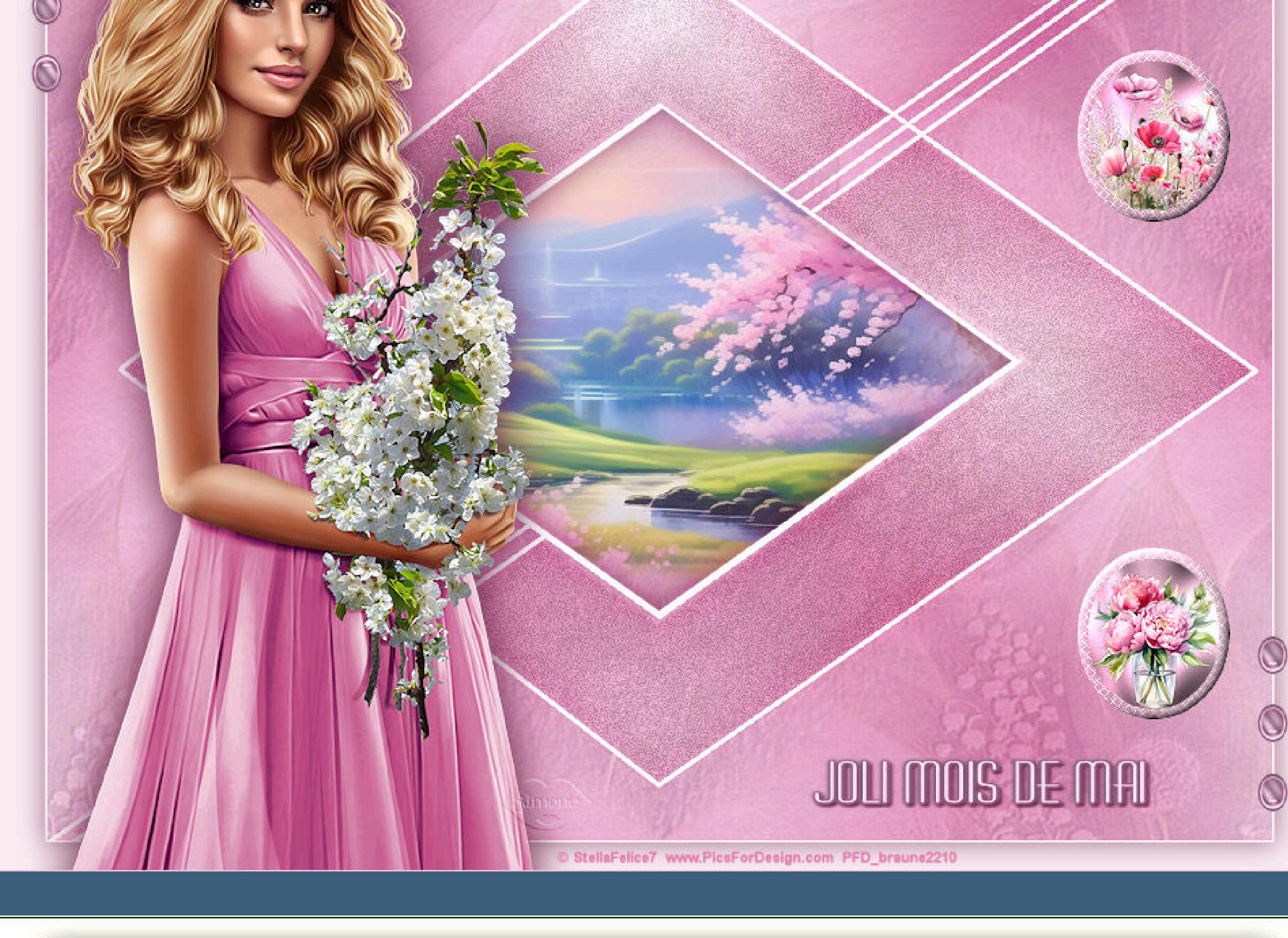

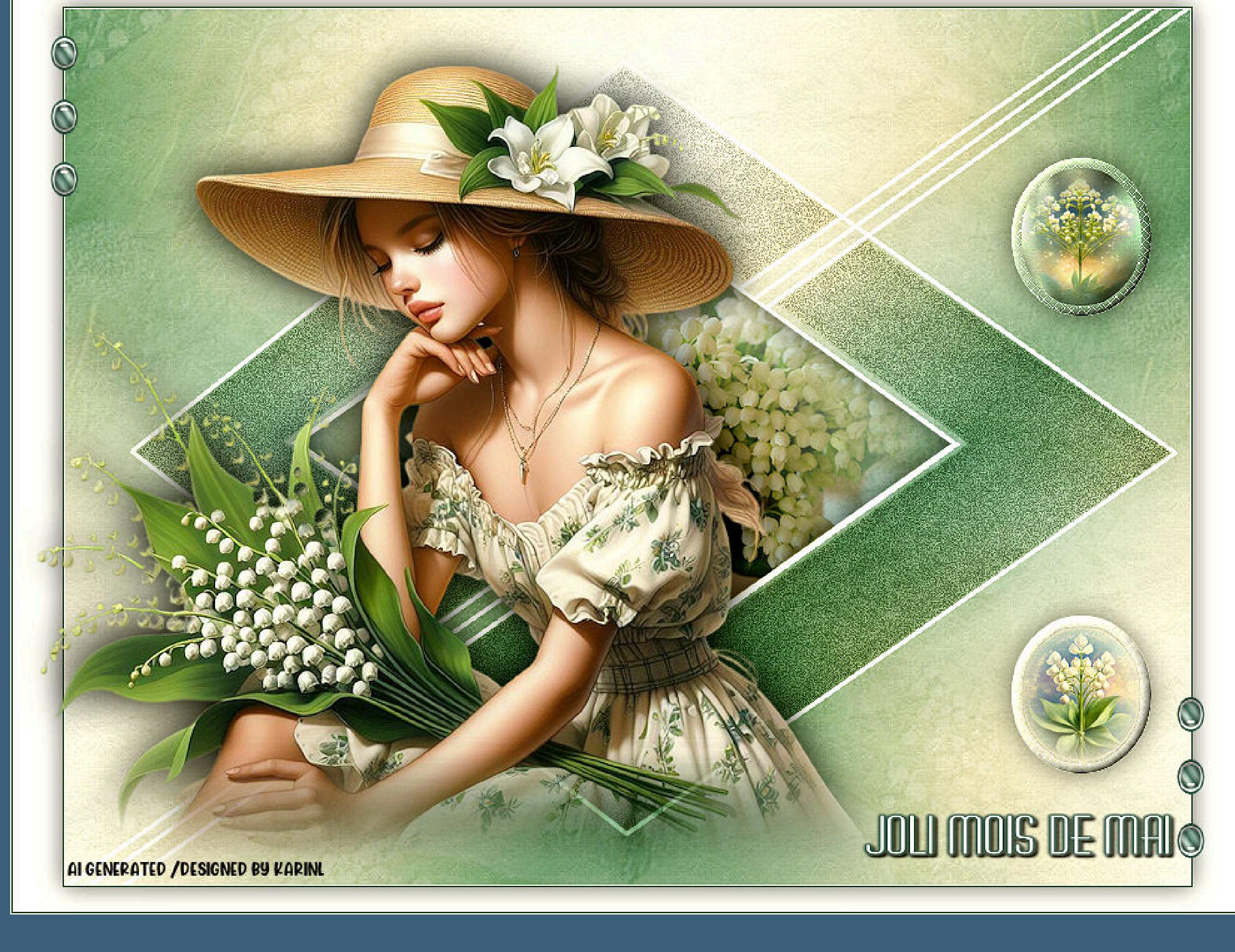

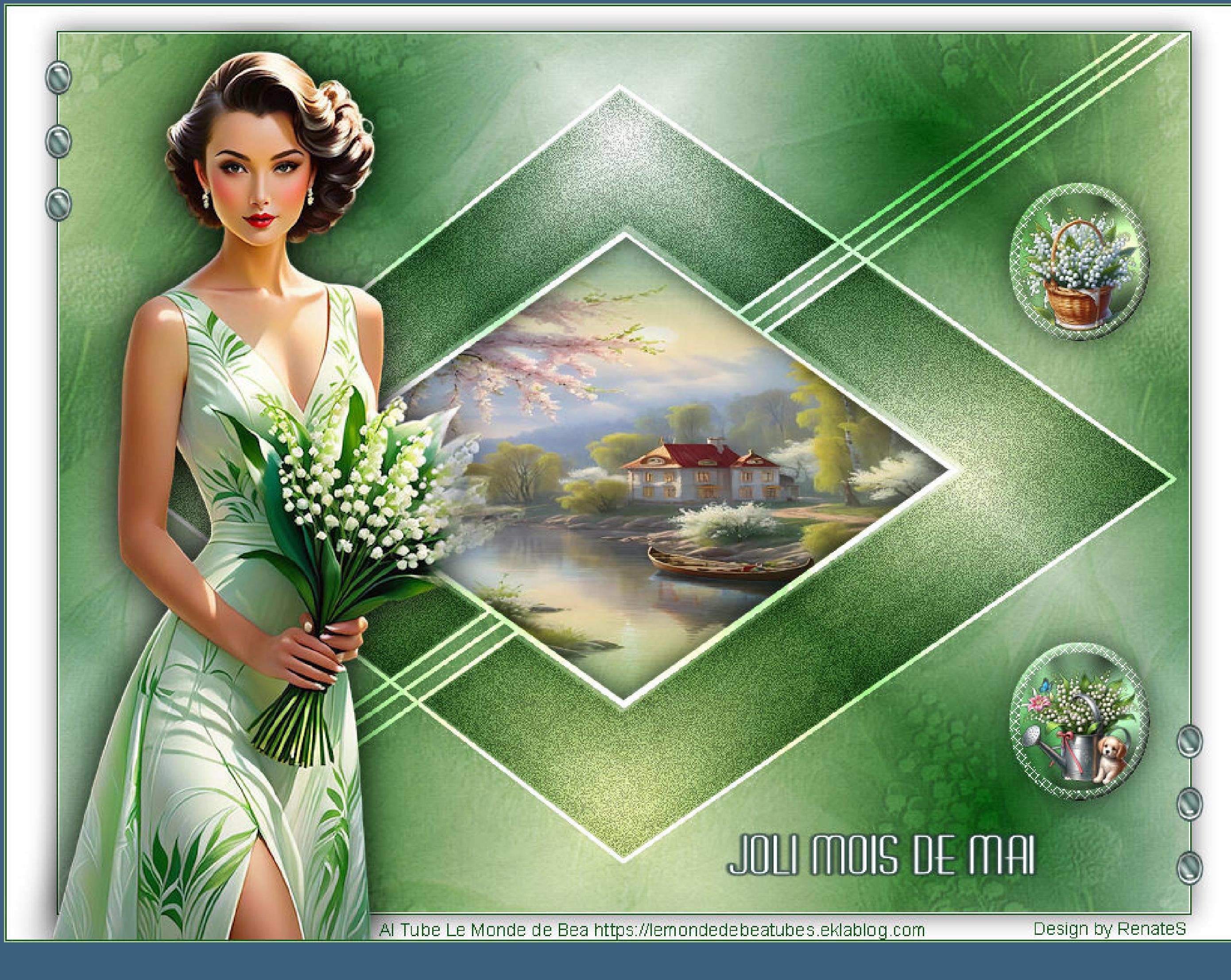

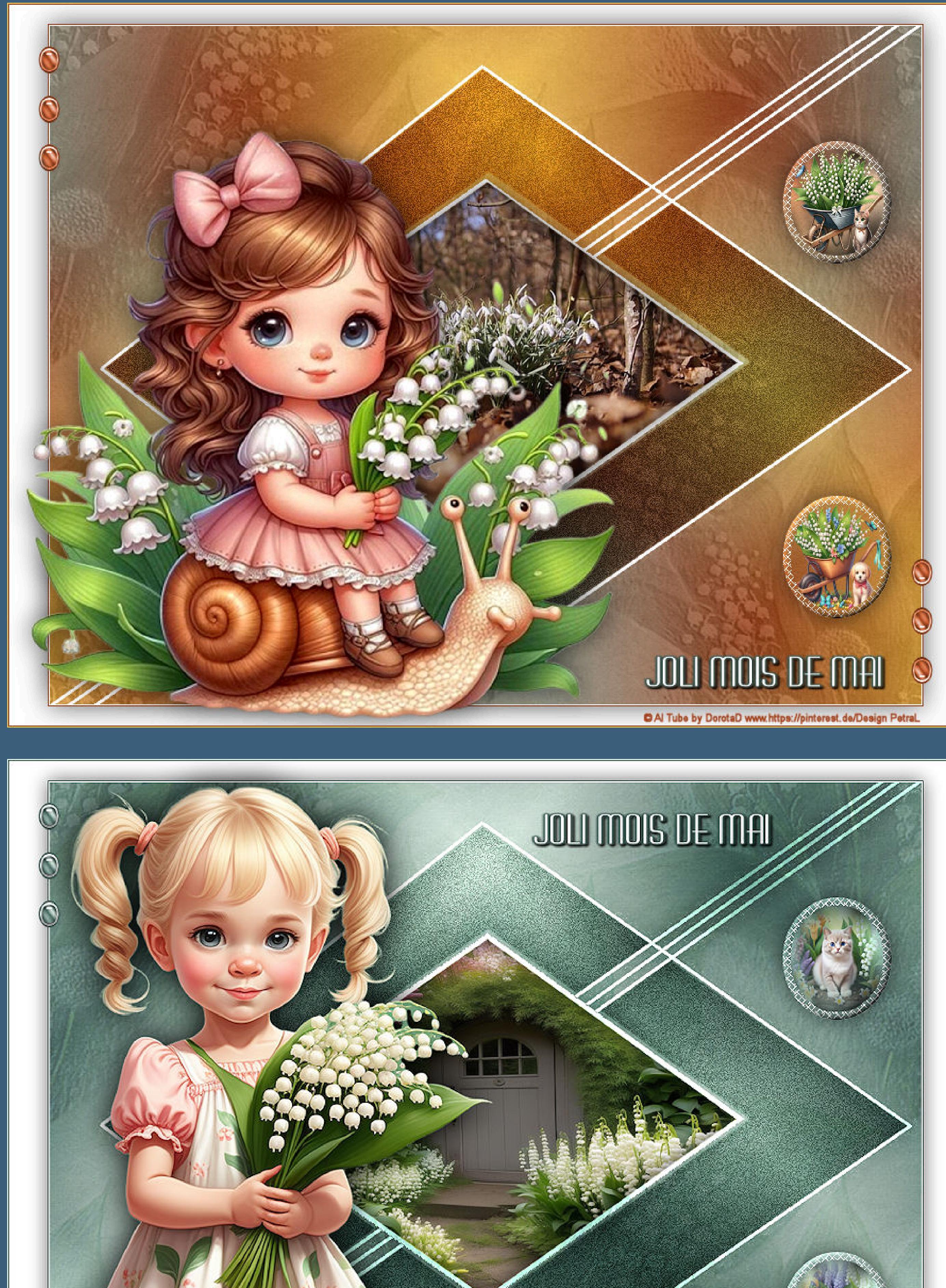

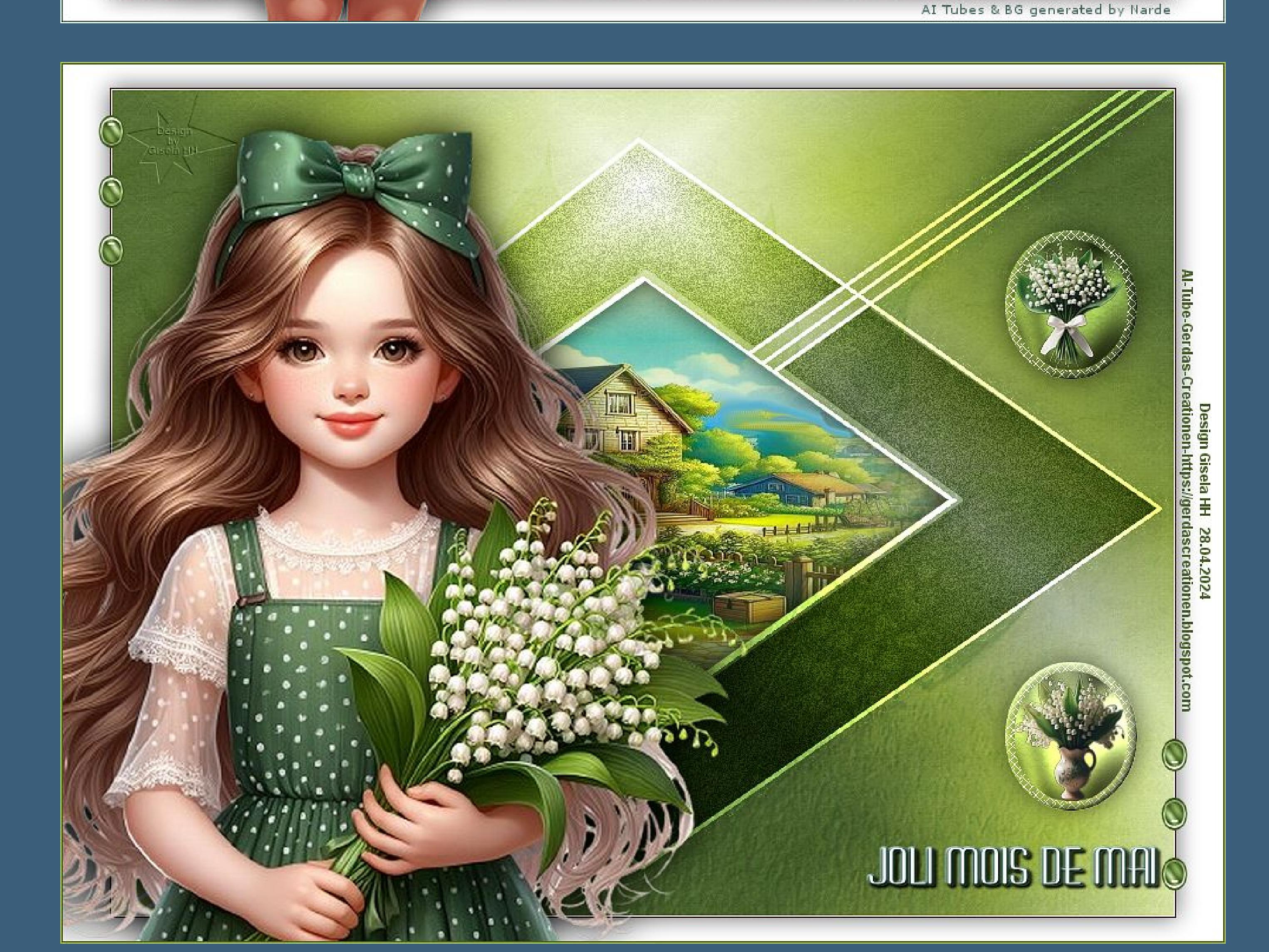

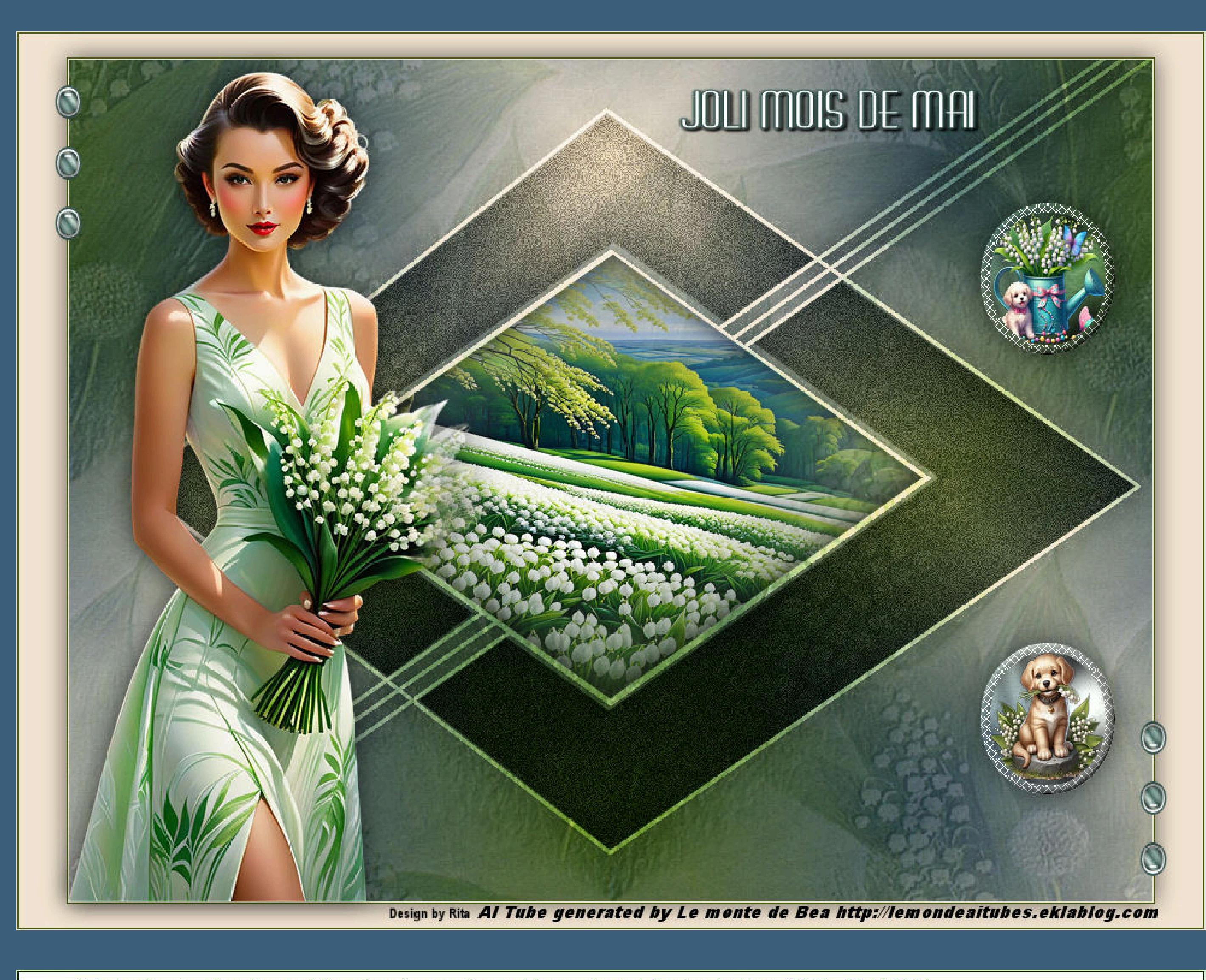

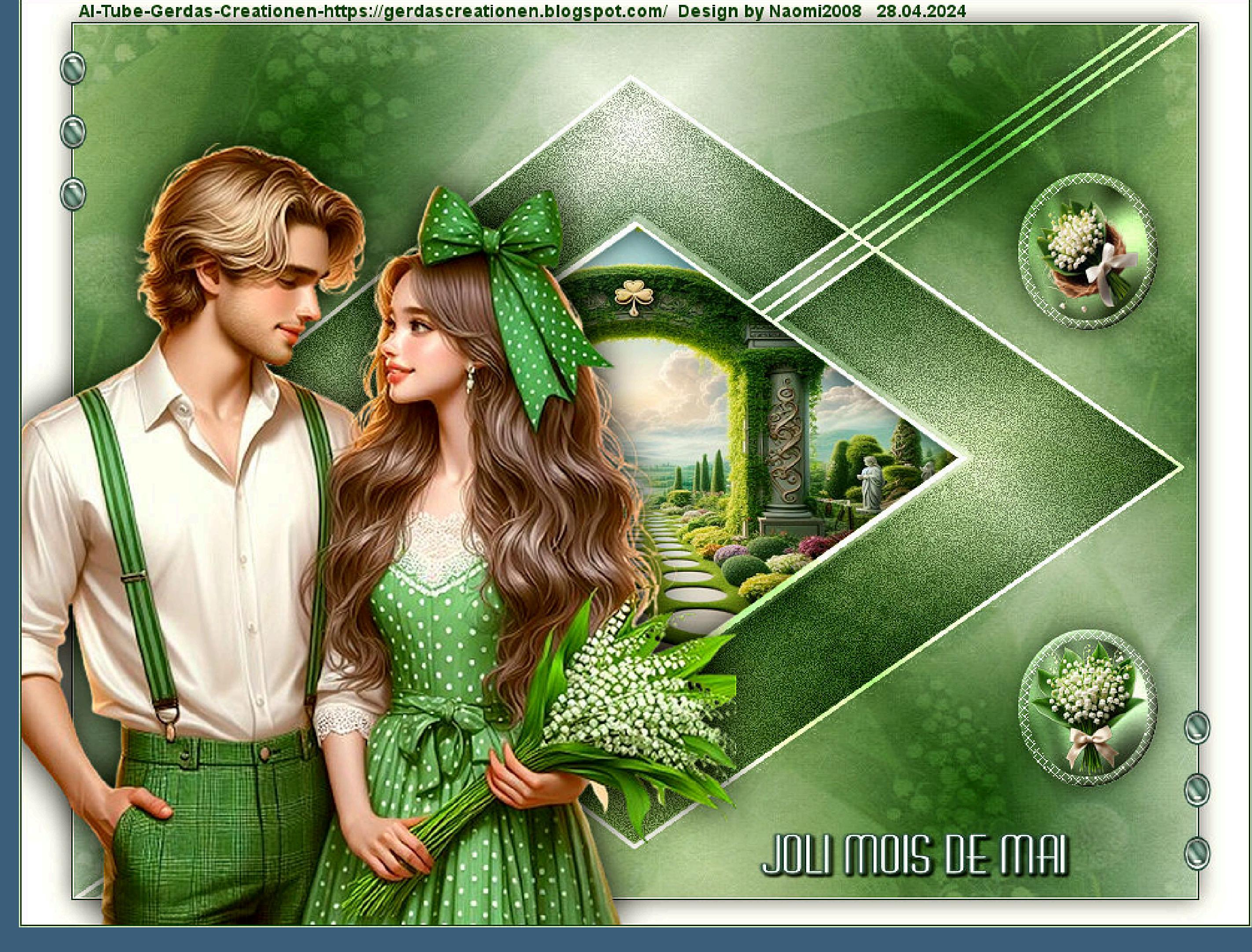

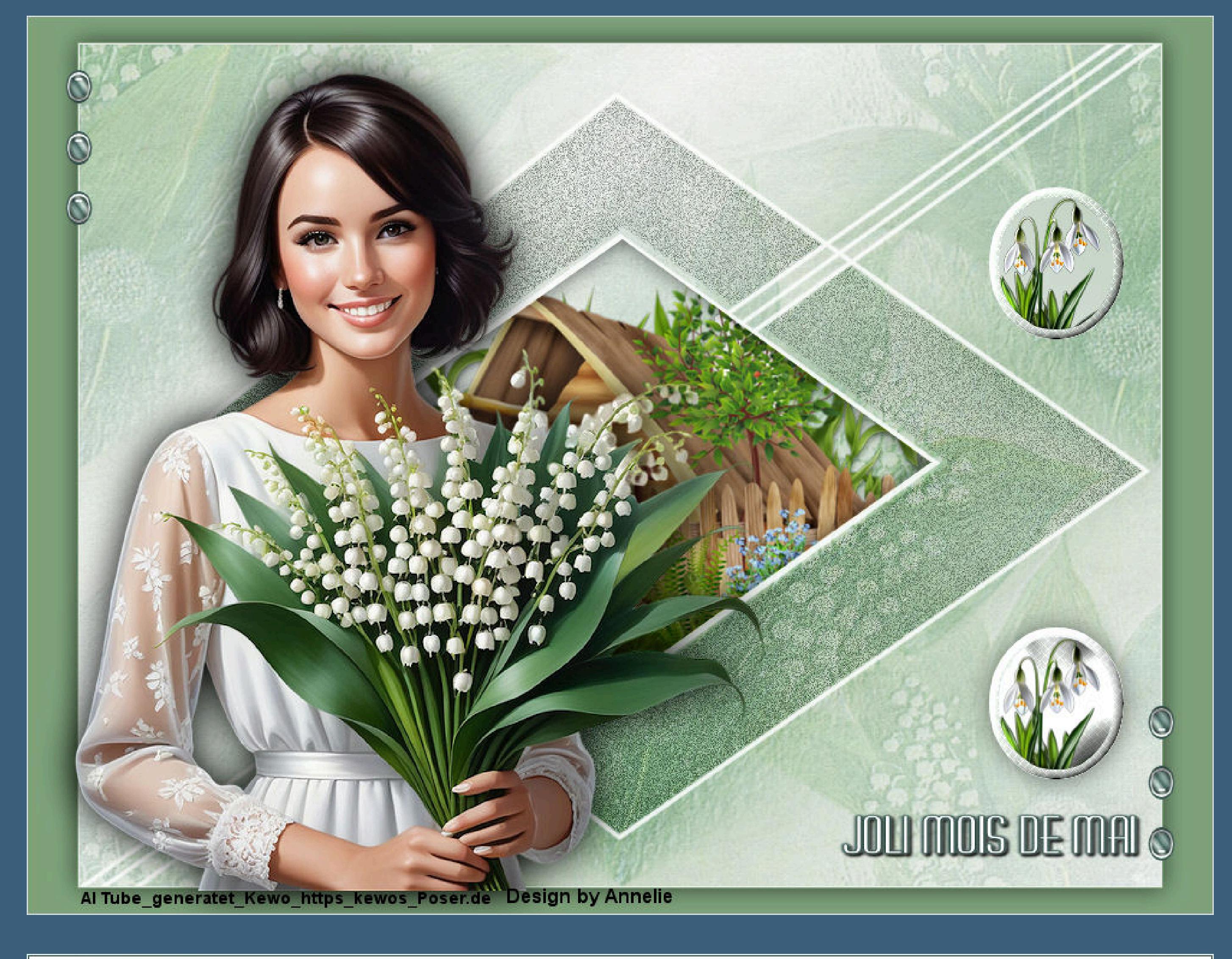

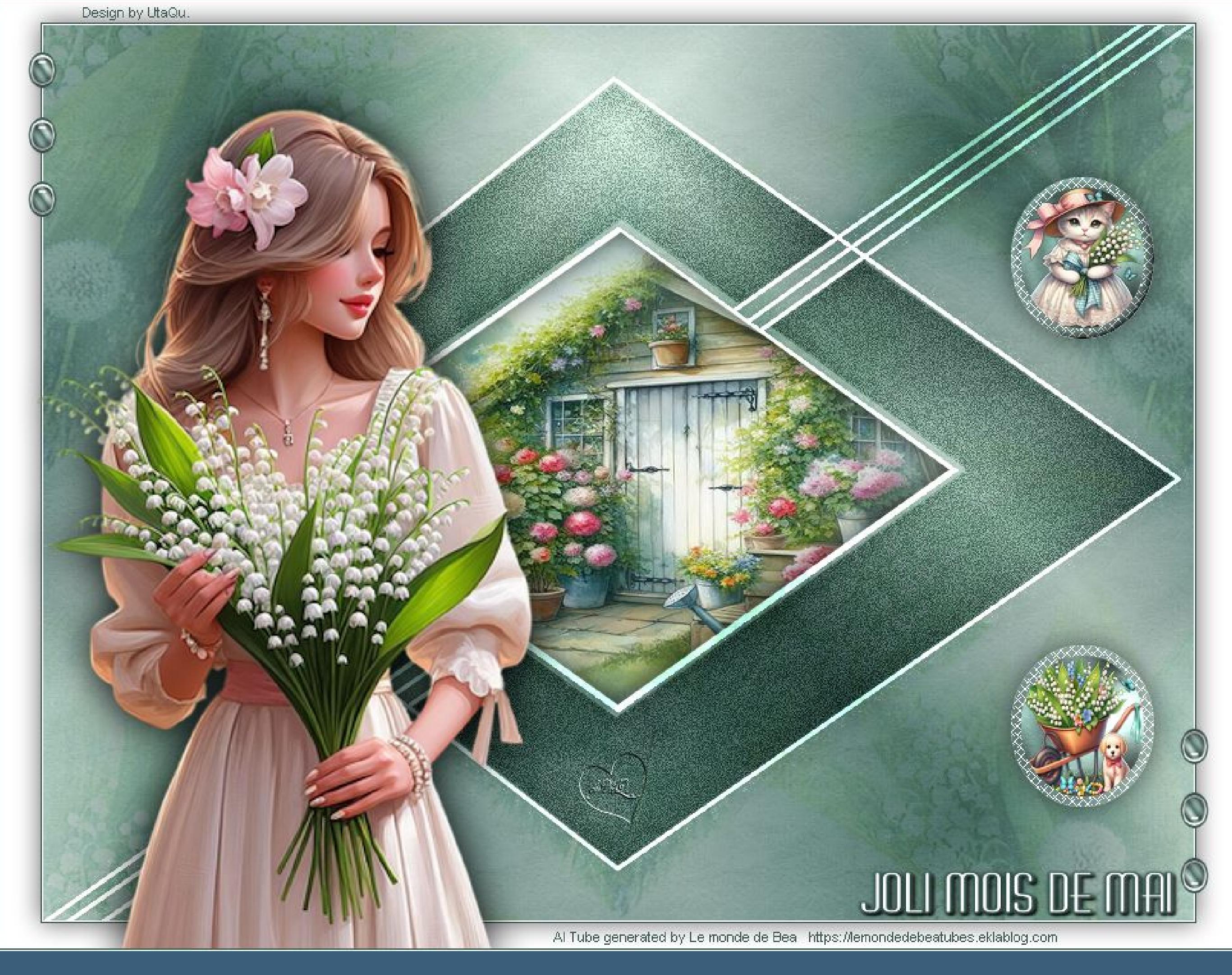

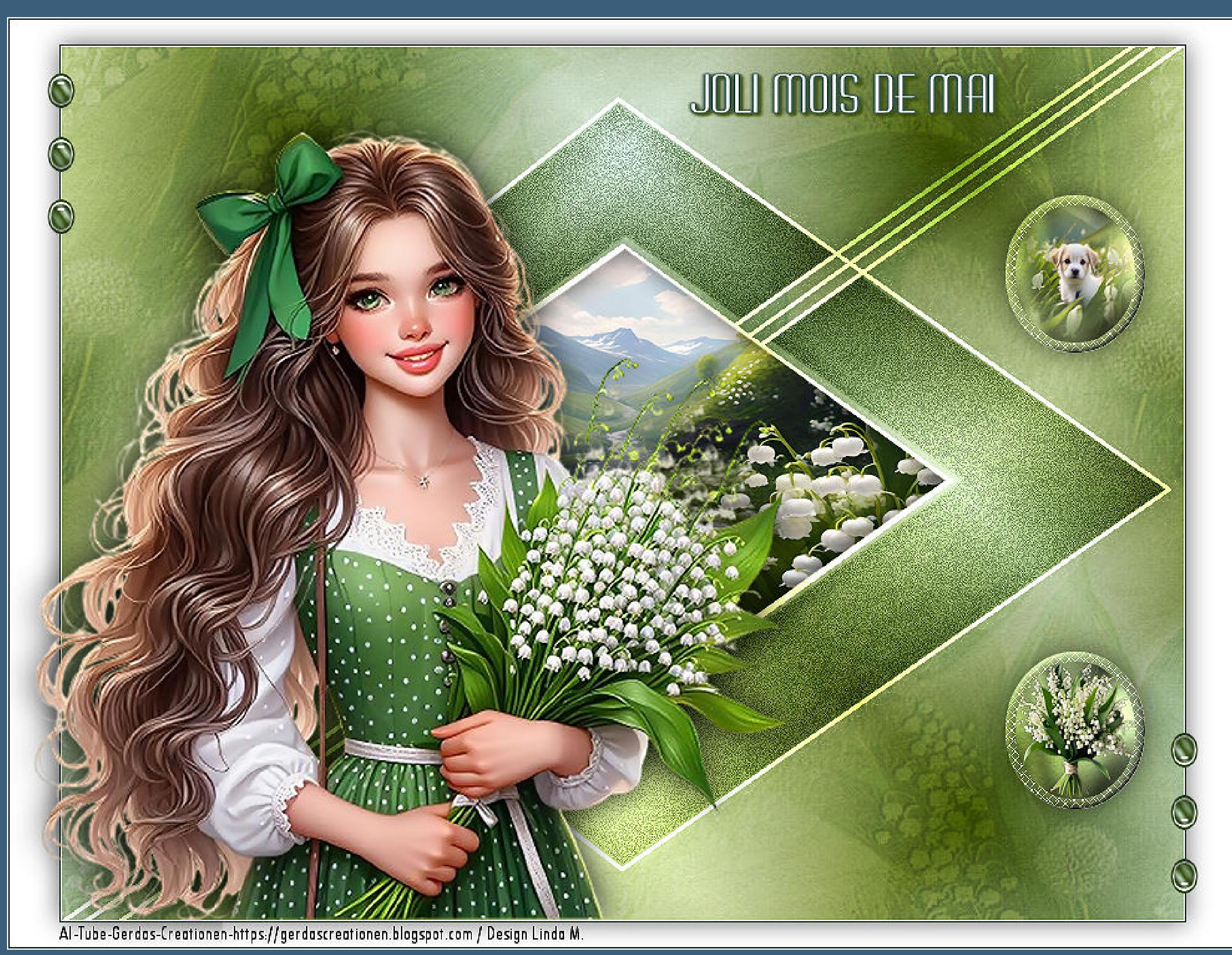

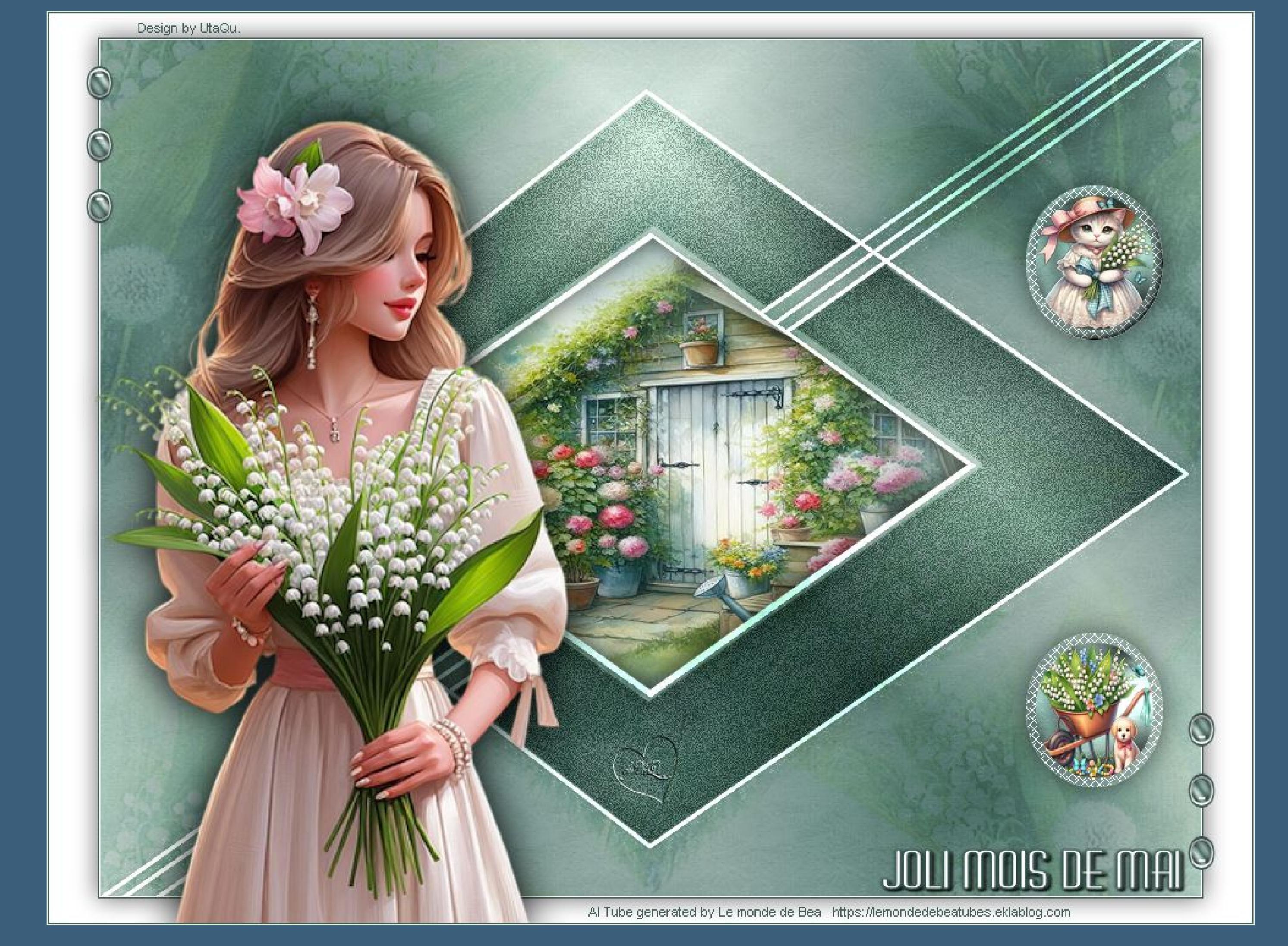

[Inge-Lore's](https://tuts.rumpke.de/) Tutoriale / Stolz [präsentiert](https://de.wordpress.org/) von WordPress